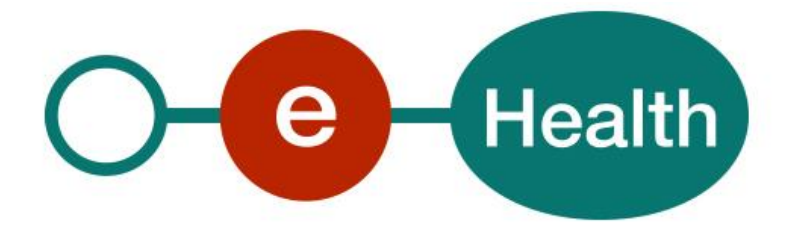

# **RNConsult WS - CbssPersonService Cookbook Version 1.5**

This document is provided to you free of charge by the

# **eHealth platform**

# **Willebroekkaai 38 – 1000 Brussel 38, Quai de Willebroeck – 1000 Bruxelles**

All are free to circulate this document with reference to the URL source.

# **Table of contents**

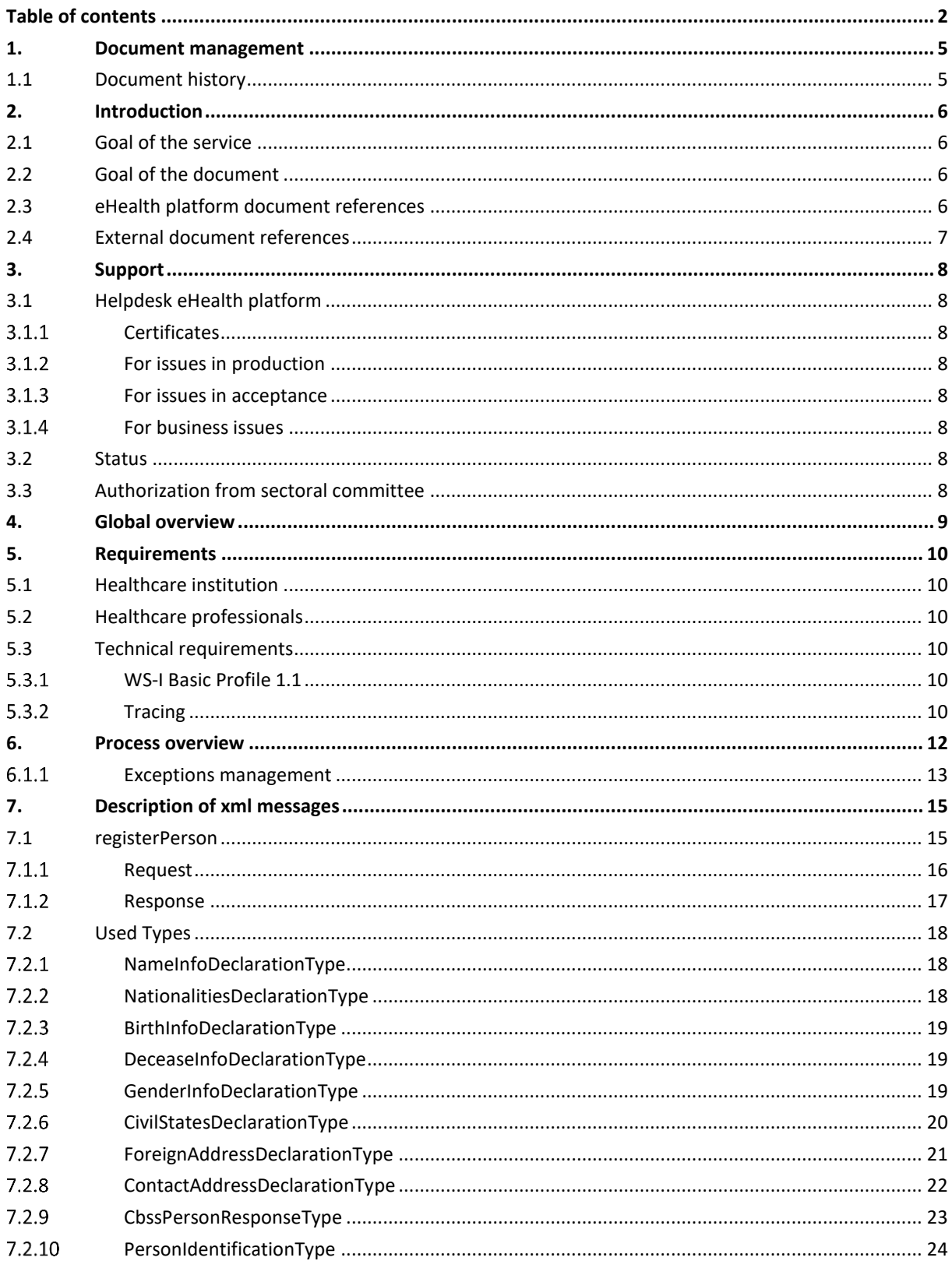

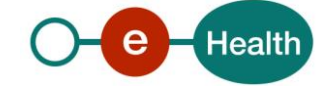

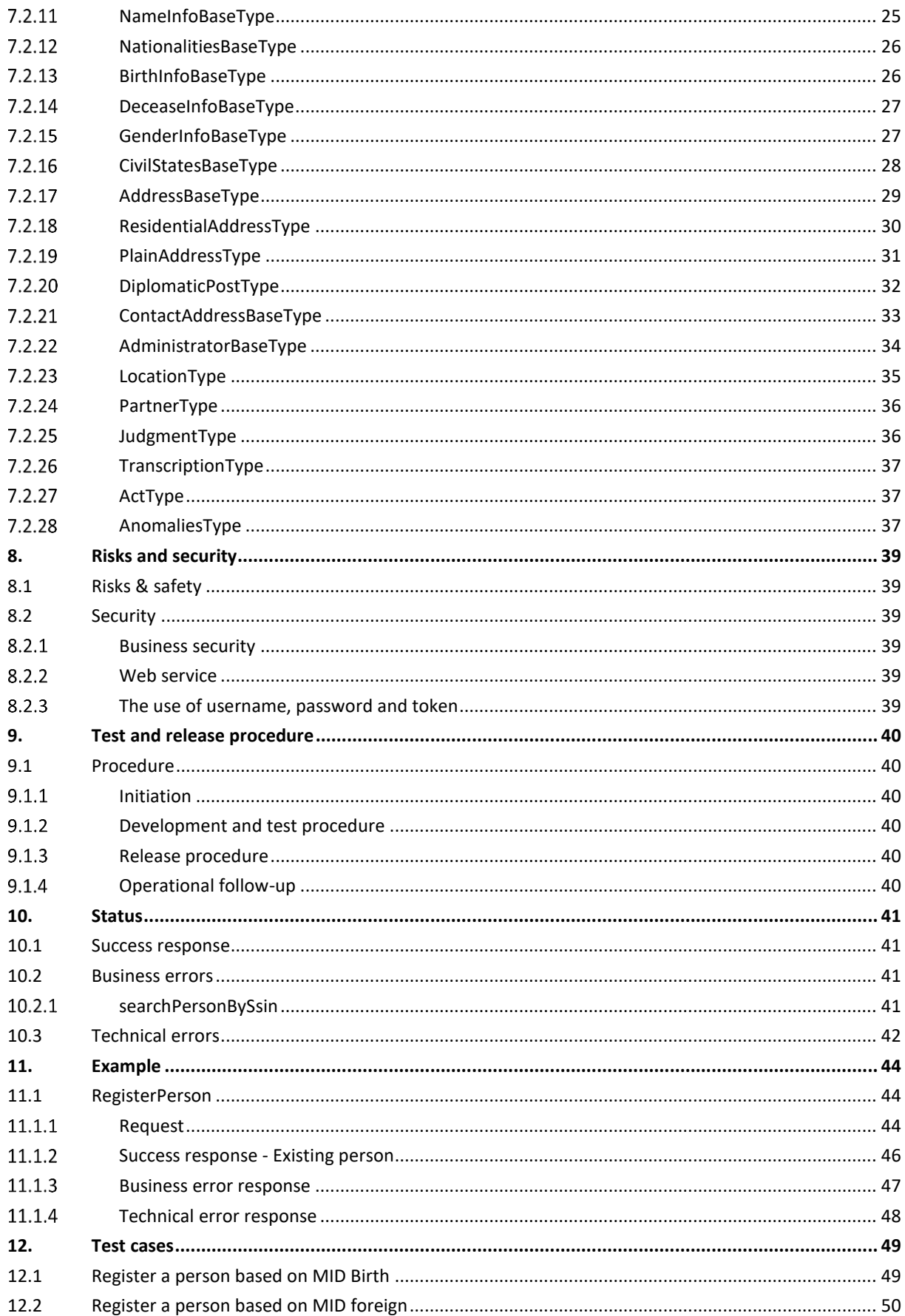

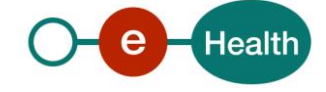

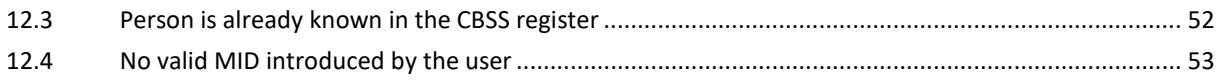

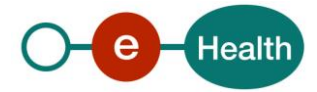

# **1. Document management**

# **1.1 Document history**

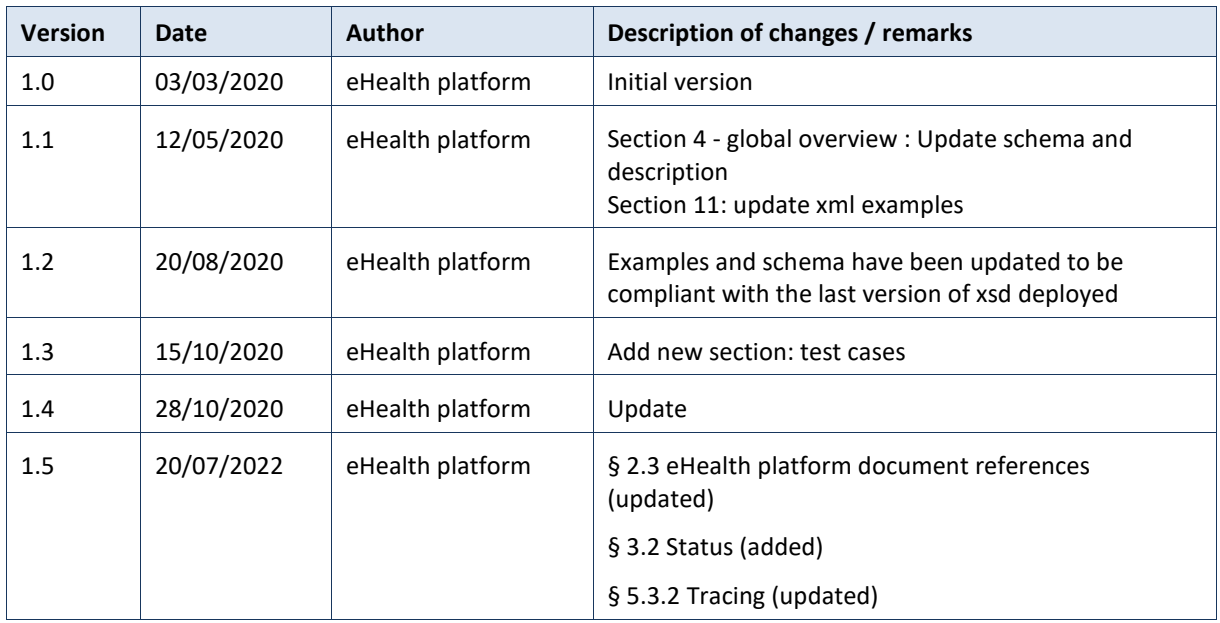

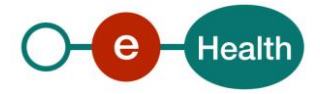

# **2. Introduction**

# **2.1 Goal of the service**

Actors in the healthcare sector must be able to uniquely identify patients and use up-to-date data directly from the authentic source. In case, the patient's SSIN is unknown neither at the level of the National Registry (RN) nor at the level of the CBSS registry it is necessary to create a new BIS number in order to be able to identify him as of the first contact. The purpose of this service is to allow the creation of a BIS number at the CBSS BIS-Registry based on the maximum information available:

- Name
- First name
- Given name(s)
- Birth date
- Complementary Minimum Identification Data (MID)
	- MID in relation to birth
		- MID in relation to the foreign address or contact address

# **2.2 Goal of the document**

This document is not a development or programming guide for internal applications. Instead, it provides functional and technical information and allows an organization to integrate and use the eHealth platform service.

However, in order to interact in a smooth, homogeneous and risk controlled way with a maximum of partners, these partners must commit to comply with the requirements of specifications, data format and release processes of the eHealth platform as described in this document.

Technical and business requirements must be met in order to allow the integration and validation of the eHealth platform service in the client application.

# **2.3 eHealth platform document references**

On the portal of the eHealth platform, you can find all the referenced documents.<sup>1</sup>. These versions or any following versions can be used for the eHealth platform service.

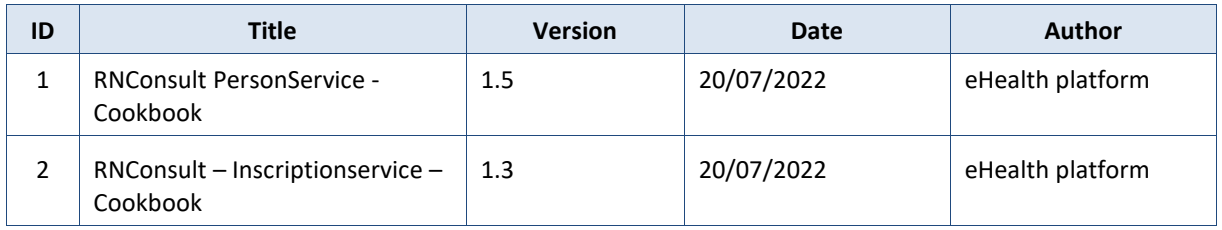

 $\overline{a}$ 

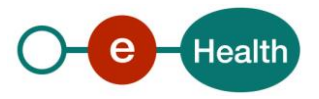

*<sup>1</sup> [www.ehealth.fgov.be/ehealthplatform](file:///C:/Users/EH11/AppData/Local/Microsoft/Windows/INetCache/Content.Outlook/98ZRTWHZ/www.ehealth.fgov.be/ehealthplatform)*

# **2.4 External document references**

All documents can be found through the internet. They are available to the public, but not supported by the eHealth platform.

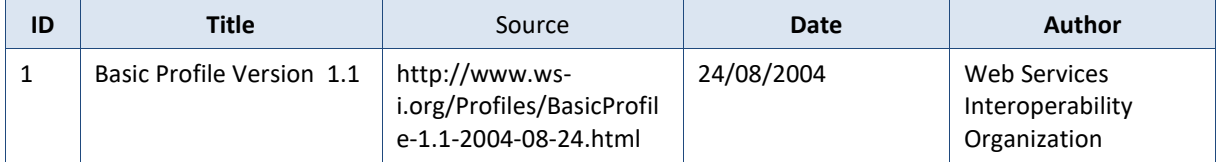

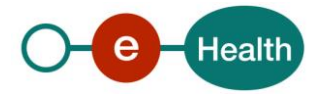

# **3. Support**

# **3.1 Helpdesk eHealth platform**

#### $3.1.1$ **Certificates**

In order to access the secured eHealth platform environment you have to obtain an eHealth platform certificate, used to identify the initiator of the request. In case you do not have one, please consult the chapter about the eHealth Certificates on the portal of the eHealth platform

*[https://www.ehealth.fgov.be/ehealthplatform/nl/ehealth-certificaten](https://www.ehealth.fgov.be/ehealthplatform/nl/search?q=&filter%5Bplatform_service%3A19842c7fad26fe4e90179efc7895851fb9f086fb%5D=on)*

### *[https://www.ehealth.fgov.be/ehealthplatform/fr/certificats-ehealth](https://www.ehealth.fgov.be/ehealthplatform/fr/search?q=&filter%5Bplatform_service%3A19842c7fad26fe4e90179efc7895851fb9f086fb%5D=on)*

For technical issues regarding eHealth platform certificates

- Acceptance: *[acceptance-certificates@ehealth.fgov.be](mailto:acceptance-certificates@ehealth.fgov.be)*
- Production: *support@ehealth.fgov.be*

#### $3.1.2$ **For issues in production**

eHealth platform contact centre:

- Phone: 02 788 51 55 (on working days from 7 am till 8 pm)
- Mail: *[support@ehealth.fgov.be](mailto:support@ehealth.fgov.be)*
- *Contact Form :*
	- *<https://www.ehealth.fgov.be/ehealthplatform/nl/contact>* (Dutch)
	- *<https://www.ehealth.fgov.be/ehealthplatform/fr/contact>* (French)

#### $3.1.3$ **For issues in acceptance**

### *[Integration-support@ehealth.fgov.be](mailto:Integration-support@ehealth.fgov.be)*

#### $3.1.4$ **For business issues**

- regarding an existing project: the project manager in charge of the application or service
- regarding a new project or other business issues: *[info@ehealth.fgov.be](mailto:info@ehealth.fgov.be)*

## **3.2 Status**

The website *[https://status.ehealth.fgov.be](https://status.ehealth.fgov.be/)* is the monitoring and information tool for the ICT functioning of the eHealth services that are partners of the Belgian eHealth system.

## **3.3 Authorization from sectoral committee**

The use of RNConsult requires authorisation from the sectorial committee. Only then you will receive an applicationID that will be used to access with specific rights to this service.

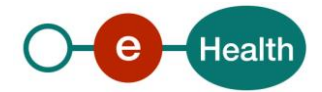

# **4. Global overview**

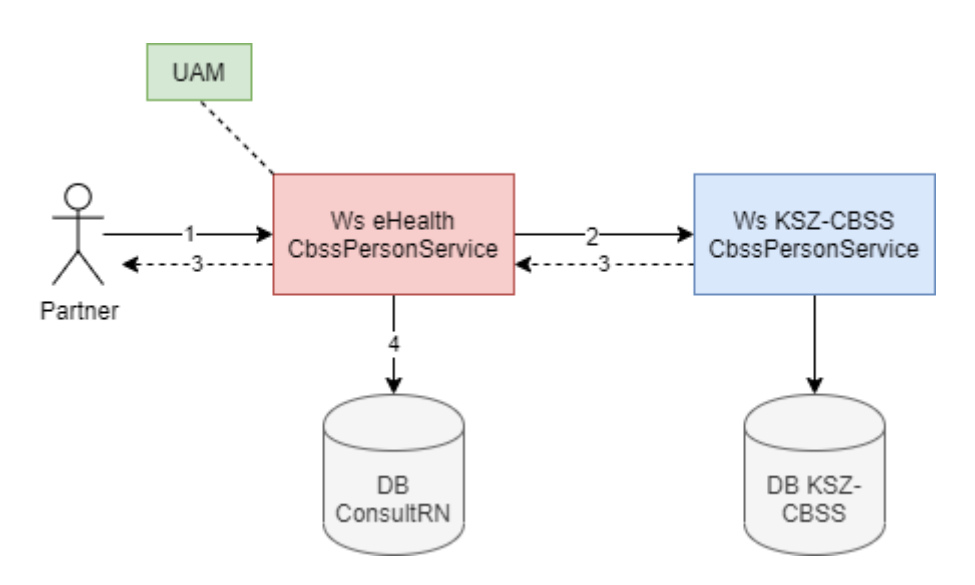

Step 1: The individual health care provider or the institution (identified by a CBE, EHP or INAMI/RIZIV Nr) authenticates himself through his software to the eHealth platform and sends a request to the eHealthPersonService.

> In order to access the service, the eHealth platform performs several checks: Request from an institution:

The eHealth platform verifies that :

- the authentication of the applicant via his/her eHealth certificate
- the applicationID is well configured in the RNConsult database and is well linked to the organization.

### Request from an individual professional (AR 78)

The eHealth platform checks that:

- the requestor's token corresponds to an actor recognized as a professional in the health care sector. This verification is carried out in the authentic source CoBRHA (via Attribute Authority).
- the application ID to be configured by the professional has the value "0".
- the request coming from a professional must meet the requirements of the Information Security Committee and comply with the rules of good use and quota management enacted by the eHealth platform.
- Step 2: Once the checks have been carried out, the eHealth request is transformed into a CBSS request and is sent to the KSZ-BCSSPersonService.
	- If the person does not exist in the BIS registry, KSZ-BCSS creates the person and returns the information of the created person.
	- If the person is already present in the BIS registry, it returns the information of the person found.
- Step 3: The eHealth platform returns the BIS number and information about the person concerned to the care provider or institution (following the deliberation of the sectoral committee).

**Important**: **If, in the case of a request sent by an institution, the later wants to receive any subsequent mutation(s) about the new person created, the institution needs to call the service InscriptionService (or ManageInscription service) to register the SSIN created.**

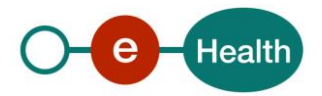

# **5. Requirements**

The call to the service *CbssPersonService* is subject to several conditions:

# **5.1 Healthcare institution**

- An authorization of the sectoral committee and the compliance with the integration procedure. By applying this procedure, the eHealth platform will provide you with your **applicationID**, used by the eHealth platform to grant specific rights:
- An eHealth certificate, used to identify the initiator of the request. If you do not have one, please refer to the section "Basisdiensten" (NL) or "Services de base" (F) on the portal of the eHealth platform (*[https://www.ehealth.fgov.be/ehealthplatform](https://www.ehealth.fgov.be/ehealthplatform/)/)*
- Time synchronisation The servers of the eHealth platform are synchronized to a pool of global servers using NTP protocol. Partner's clock cannot be offsetted by more than 60 seconds against eHealth's or the request could be discarded.

## **5.2 Healthcare professionals**

A healthcare professional needs a valid token.

To implement a WS call protected with a SAML token you can reuse the implementation as provided in the "eHealth technical connector". Nevertheless, implementations of the eHealth platform use standards. Any other compatible technology (WS stack for the client implementation) can be used instead. Please refer to section "connector" on the portal of the eHealth platform (*<https://ehealth.fgov.be/ehealthplatform>***/**)

Alternatively, you can write your own implementation. The usage of the Secure Token Service (STS) and the structure of the exchanged XML-messages are described in the eHealth STS cookbook. Please refer to the section "Basisdiensten" (NL) or "Services de base" (F) on the portal of the eHealth platform at *<https://www.ehealth.fgov.be/ehealthplatform/>*.

The technical information how to obtain a SAML token from the STS (Secure Token Service) can be found in the separate document RNConsult WS SSO on the portal of the eHealth platform.

# **5.3 Technical requirements**

#### **WS-I Basic Profile 1.1**  $5.3.1$

Your request must be WS-I compliant (See Chap 2.4 - External Document Ref).

#### $5.3.2$ **Tracing**

To use this service, the request SHOULD contain the following two http header values (see RFC

### *<https://datatracker.ietf.org/doc/html/rfc7231#section-5.5.3>*):

- 1. User-Agent: information identifying the software product and underlying technical stack/platform. It MUST include the minimal identification information of the software such that the emergency contact (see below) can uniquely identify the component.
	- a. Pattern: {minimal software information}/{version} {minimal connector information}/{connectorpackage-version}

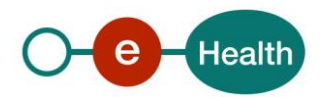

- b. Regular expression for each subset (separated by a space) of the pattern: [[a-zA-Z0-9- $\Upsilon$ ]\* $\Upsilon$ [0-9azA-Z-\_.]\*
- c. Examples: User-Agent: myProduct/62.310.4 Technical/3.19.0 User-Agent: Topaz-XXXX/123.23.X freeconnector/XXXXX.XXX
- 2. From: email-address that can be used for emergency contact in case of an operational problem. Examples:

From: *[info@mycompany.be](mailto:info@mycompany.be)*

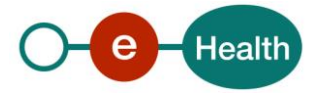

# **6. Process overview**

This is an overview of the business flow to be respected by the user:

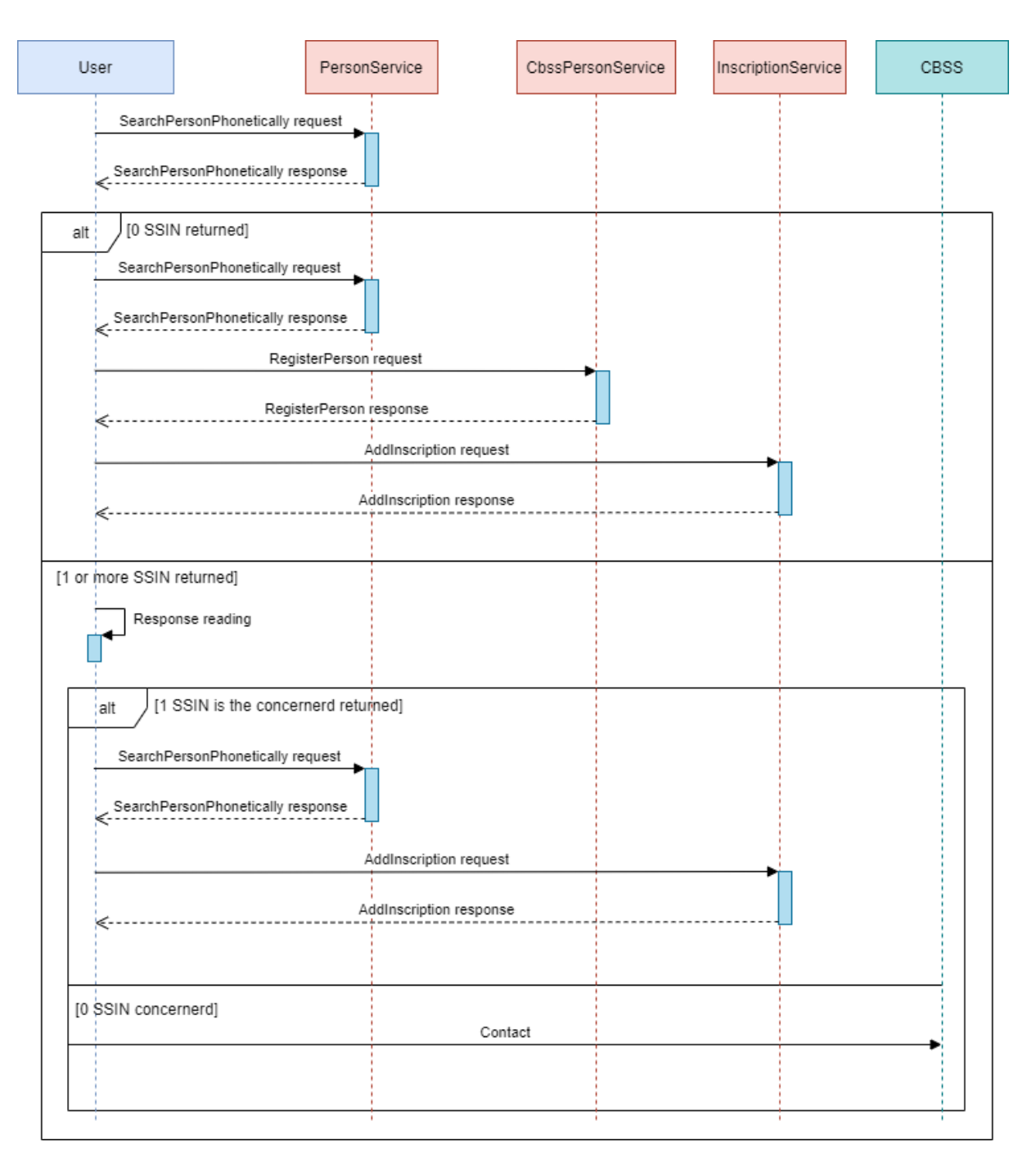

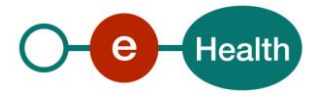

- 1. A request « *SearchPersonPhonetically* » must be sent to the service PersonService**<sup>2</sup>** in order to verify if the person is known in the national registry or BIS registry. The minimum set of information are: name, first name, sex, birthdate.
- 2. If no SSIN is returned in the response (no person found for the corresponding criteria): The user must retry with less restrictive parameters in the request (e.g. by adapting the tolerance on the birthdate) in order to be sure that this person is not known in the National registry or BIS registry.
- 3. Then (if there is still no person found) a request « RegisterPerson » must be sent to the service CbssPersonService. A BIS number will be created and returned in the response. In case of error, see next point [6.1.1.](#page-12-0) If the user later wants to receive any subsequent mutation(s) about the new person created, the user needs to call the service inscriptionService (or ManageInscription service) to register the SSIN created. Remark: For healthcare providers (individuals), this call to InscriptionService (or ManageInscription
- 4. If at least one SSIN is returned in the PersonService response (one or several person(s) matching with the corresponding criteria):

service) is not mandatory because these users do not receive mutations.

a. If one SSIN of the list is the concerned person: The user must select the concerned SSIN and send a request to the service PersonService to complete the information about this person. If the user wants to receive mutations regarding him/her, he needs to call the service InscriptionService**<sup>3</sup>** (or ManageInscription service) with this SSIN in input in order to receive the mutations.

Remark: For healthcare providers (individuals), this call to InscriptionService (or ManageInscription service) is not mandatory because these users do not receive mutations. In case of more than one SSIN concerns the person searched, please refer to next poin[t 6.1.1.](#page-12-0)

b. If no SSIN returned in the response refers to the concerned person: The user is not able to create himself a new BIS number for a namesake. Please refer to next poin[t 6.1.1](#page-12-0)

#### <span id="page-12-0"></span> $6.1.1$ **Exceptions management**

The following functionalities are not available via this web service. The user must contact the Identification Service of the CBSS (via the generic email address *[identification@ksz-bcss.fgov.be\)](mailto:identification@ksz-bcss.fgov.be)*, which will analyse the request and perform the required actions.

### *6.1.1.1 Update the data of a SSIN*

If the user made a mistake (ea. a typing error) during the creation of a "BIS number", he must contact the CBSS via e-mail as mentioned above giving the following information:

- SSIN, name, first name concerned;
- Name of the data to be modified;
- The registered value and the 'new' corrected value;
- The reason (free text) why the user thinks an update is required.

This can also be used if the user thinks an existing SSIN (from the National or a CBSS registry) should be updated (e.g. after a phonetical search).

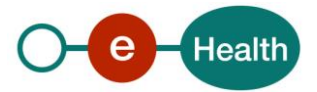

 $\overline{a}$ 

*<sup>2</sup> More details in the cookbook PersonService.*

<sup>3</sup> *More details in the cookbook ManageInscription*

### *6.1.1.2 Cancel a "BIS nummer"*

If the user created a "BIS nummer" by mistake, he must contact the CBSS via e-mail as mentioned above with the following information:

- SSIN ("BIS nummer"), name, first name concerned;
- The reason (free text) why the user thinks an update is required.

### *6.1.1.3 Merge of 2 or more SSIN (NR and/or BIS nummer)*

If, after a phonetical search, the user thinks that 2 or more returned SSIN concern the same person, he can also contact the CBSS via e-mail as mentioned above with the following information:

- List of : SSIN ("BIS number"), name, first name concerned;
- The reason (free text) why the user thinks a fusion is necessary.

### *6.1.1.4 Create namesake (homonym)*

Two different persons may have the same birthdate, name and first name. In this case, it is impossible for the user to create a "BIS number" for a namesake, in case the existing SSIN does not concern the same person.

In order to create a new BIS number for this case, the user must contact the CBSS via e-mail as mentioned above giving the information mentioned at point [7.1](#page-14-0) .

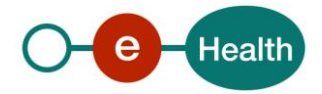

# **7. Description of xml messages**

## <span id="page-14-0"></span>**7.1 registerPerson**

The operation allows creating a new SSIN BIS with some specified personal data. These data must meet some minimal syntactic and semantic criteria. The most important conditions are:

- The personal data of the individual are unknown in the national registry or BIS registry. In case this phonetic search gives results, they are returned.
- The new person must comply with at least one set of Minimum Identification Data (MID):
	- Name
	- Firstname
	- Birth year
	- NationalityCode
		- MID based on birth:
		- o Birthdate (Complete)
			- o BirthPlace\CountryCode or BirthPlace\CountryIsoCode
			- o BirthPlace\CityCode or BirthPlace\CityName
			- o Gender\GenderCode
			- o Gender\InceptionDate
			- o BirthPlace\CountryName (optional)
	- MID based on an contact address in Belgium
		- o ContactAddress\CountryCode or ContactAddress\CountryIsoCode
		- o ContactAddress\CityCode
		- o ContactAddress\StreetName
		- o ContactAddress\TypeCode
		- o ContactAddress\InceptionDate
		- o ContactAddress\CountryName (optional)
		- o ContactAddress\CityName (optional)
		- o ContactAddress\PostalCode (optional)
	- MID based on a residential address
		- o ResidentialAddress\CountryCode or ResidentialAddress\CountryIsoCode
		- o ResidentialAddress\CityName
		- o ResidentialAddress\StreetName
		- o ResidentialAddress\InceptionDate
		- o ResidentialAddress\CountryName (optional)
		- o ResidentialAddress\PostalCode (optional)
		- o ResidentialAddress\HouseNumber (optional)
		- o ResidentialAddress\BoxNumber (optional)
- No validation error may occur when registering the data. If a data is wrong, the entire registration is rejected. The list of country codes can be downloaded here:
	- Fr : *<https://statbel.fgov.be/fr/propos-de-statbel/methodologie/classifications/codes-pays>*
	- Nl : *<https://statbel.fgov.be/nl/over-statbel/methodologie/classificaties/landencodes>*

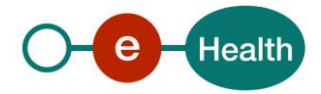

#### $7.1.1$ **Request**

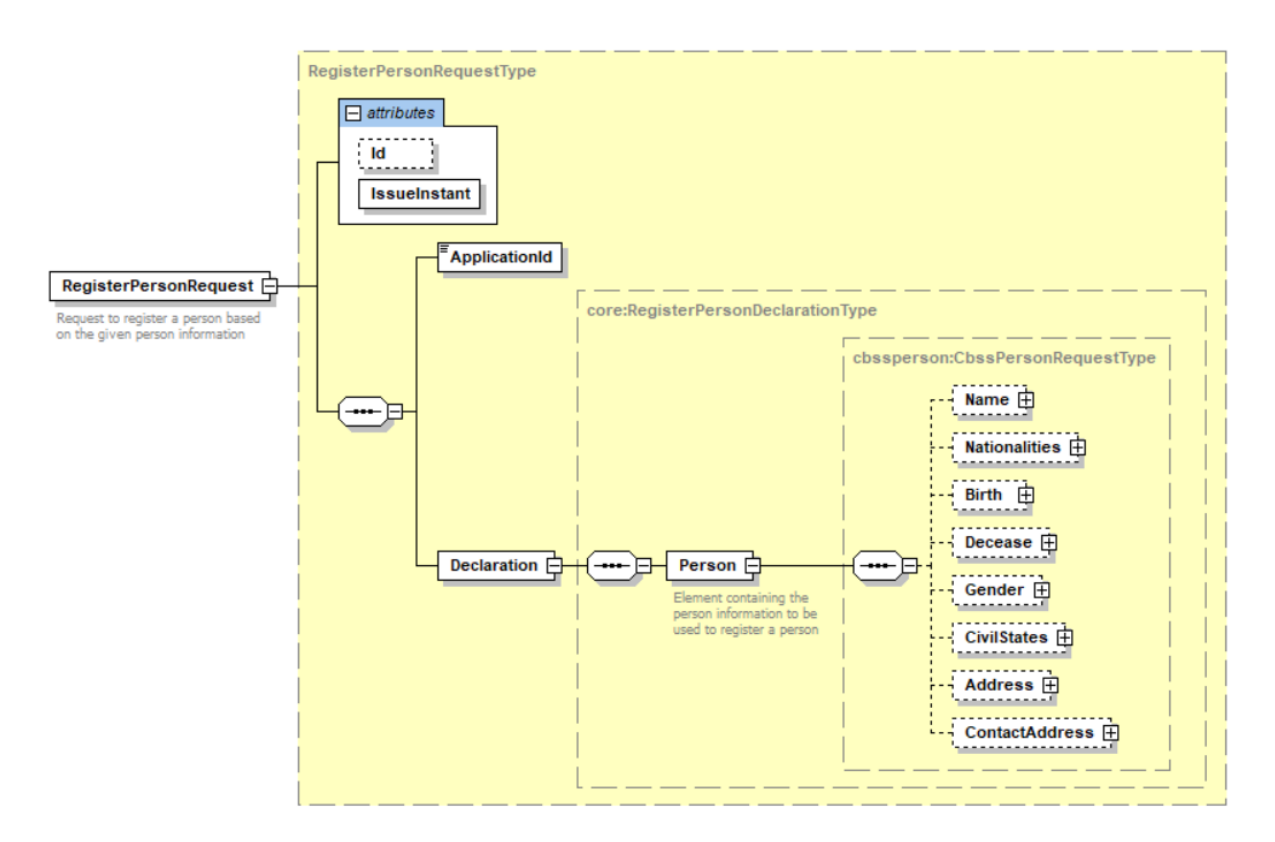

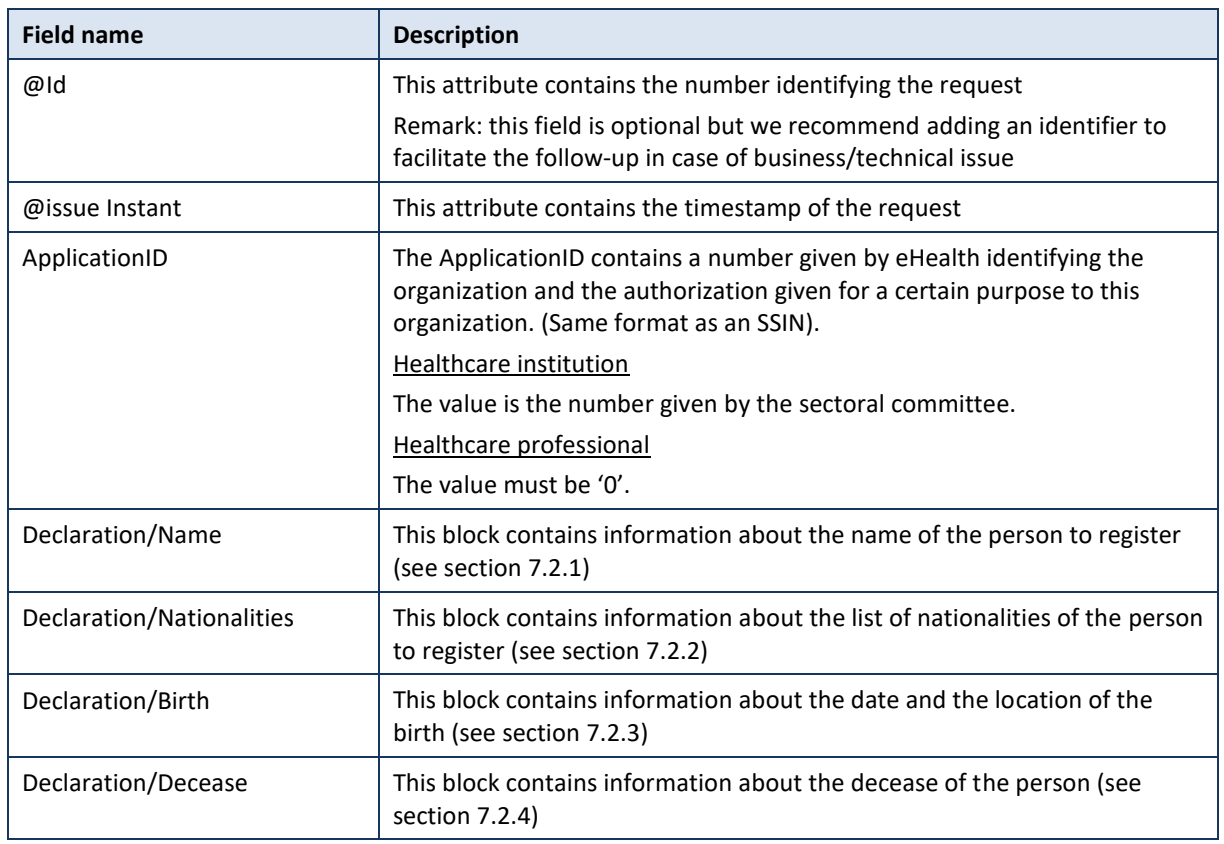

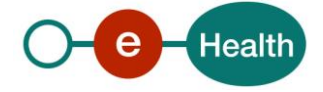

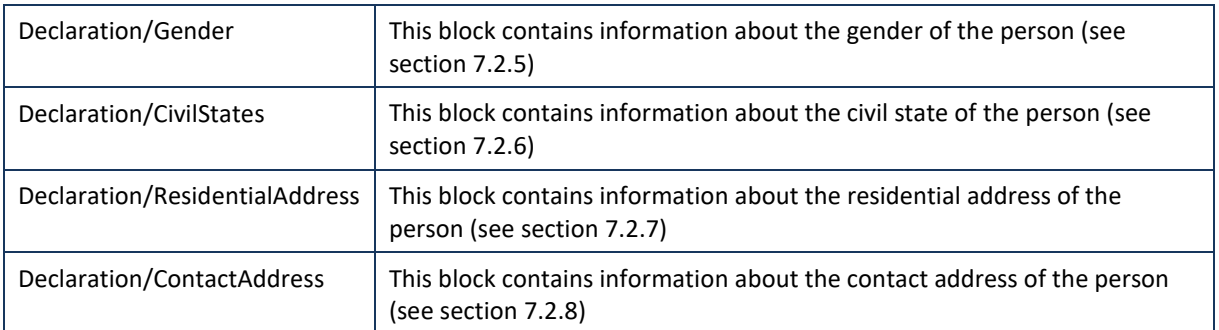

### $7.1.2$ **Response**

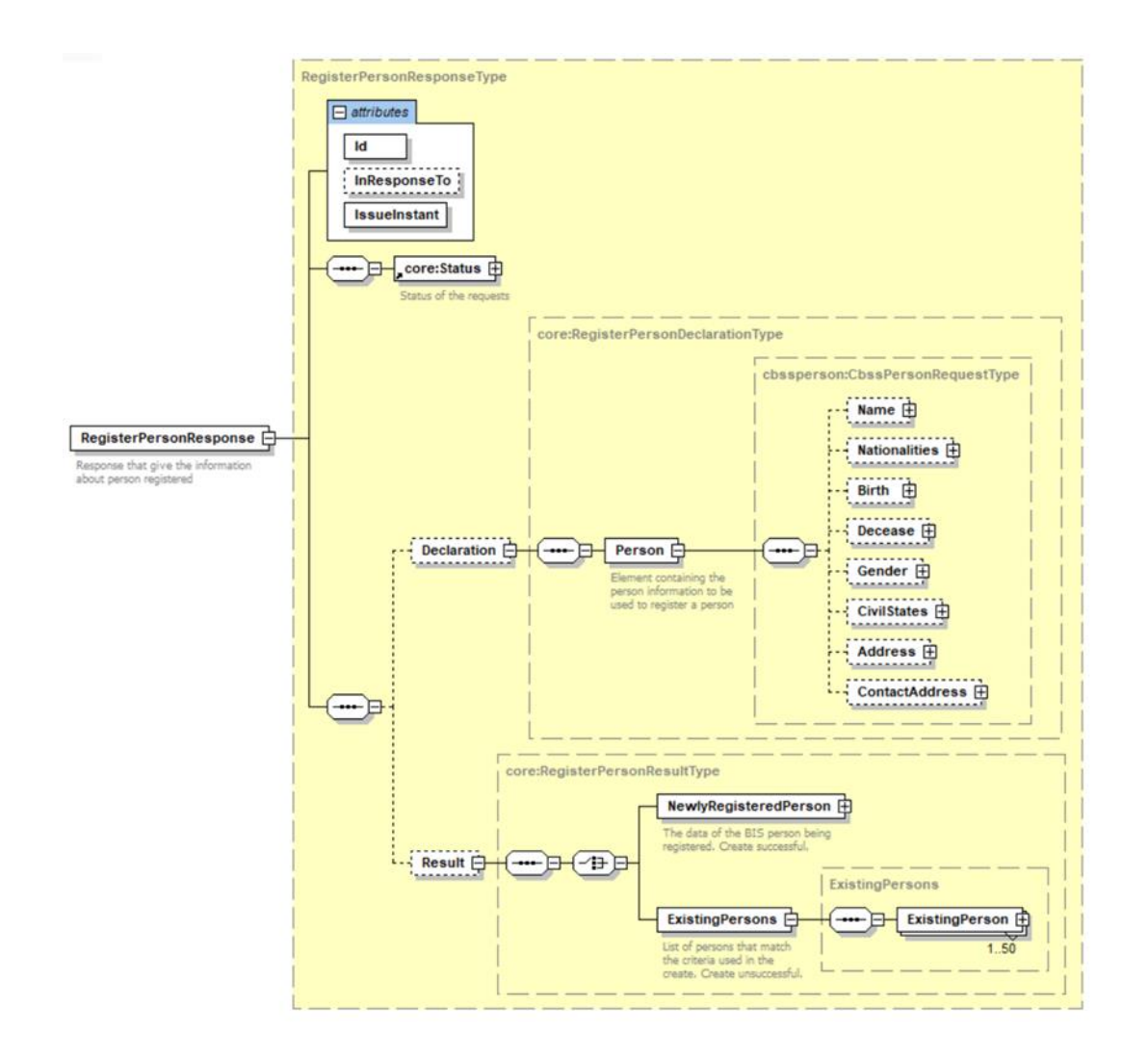

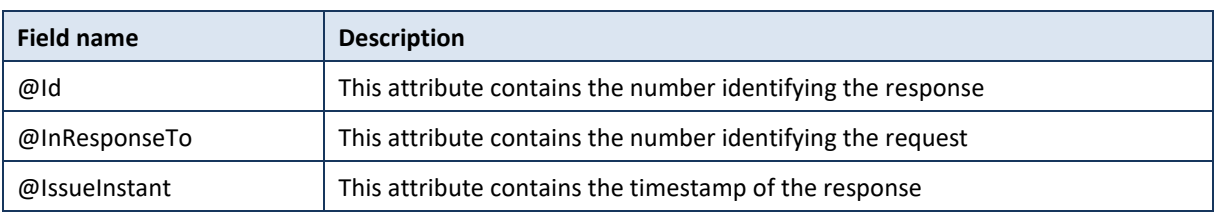

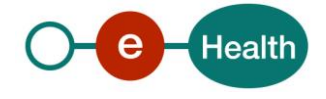

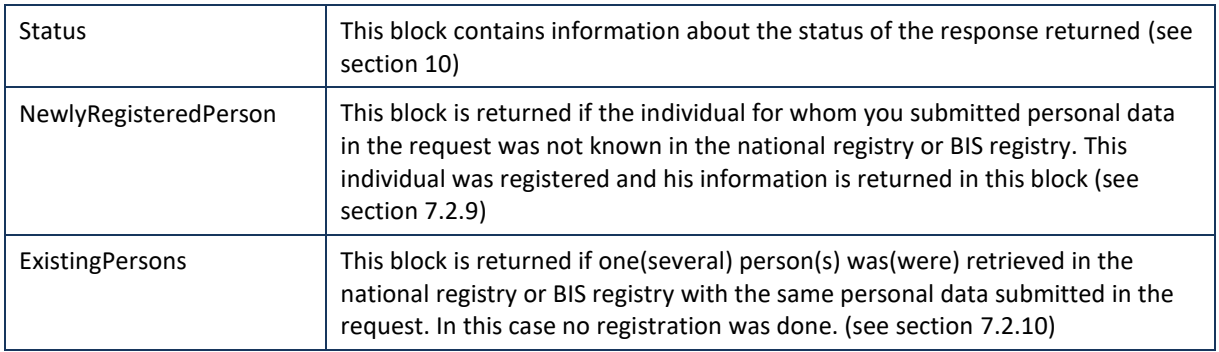

# **7.2 Used Types**

### <span id="page-17-0"></span> $7.2.1$ **NameInfoDeclarationType**

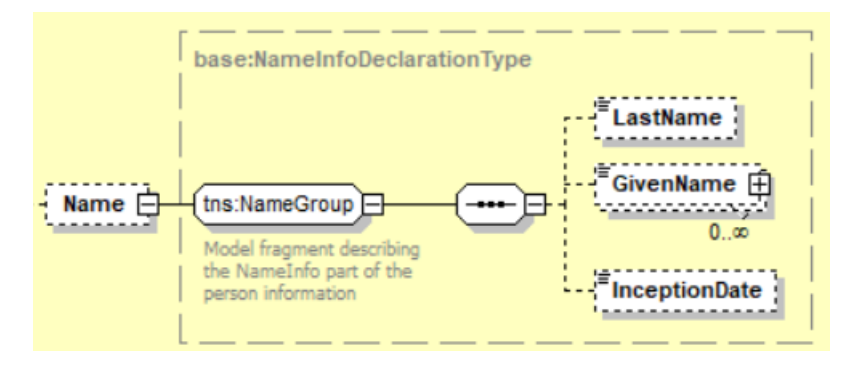

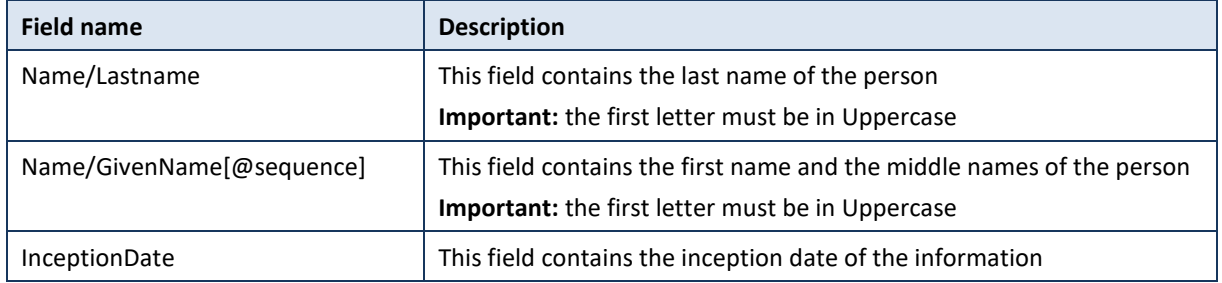

### <span id="page-17-1"></span> $7.2.2$ **NationalitiesDeclarationType**

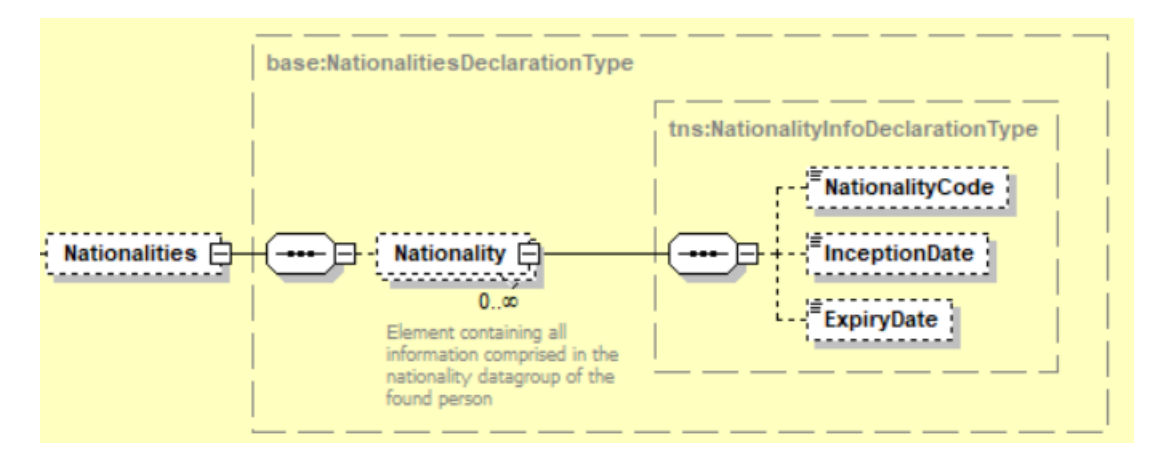

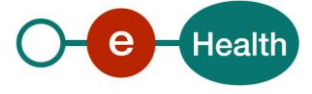

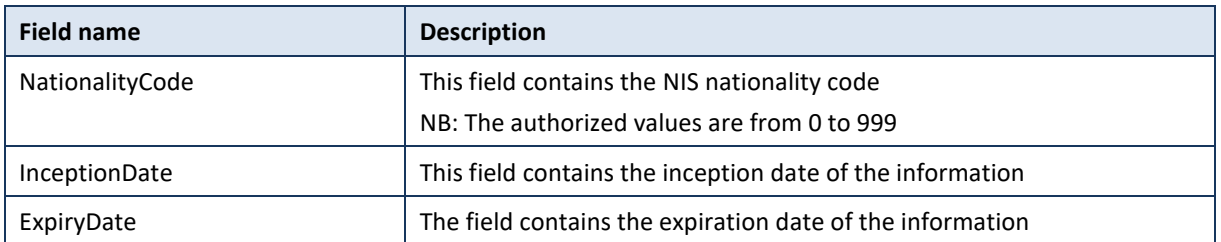

#### <span id="page-18-0"></span> $7.2.3$ **BirthInfoDeclarationType**

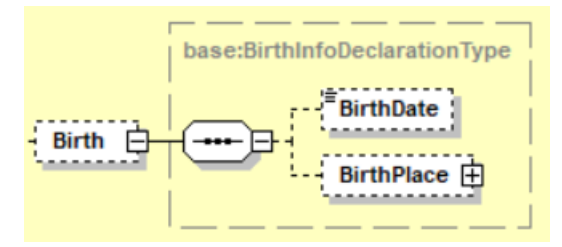

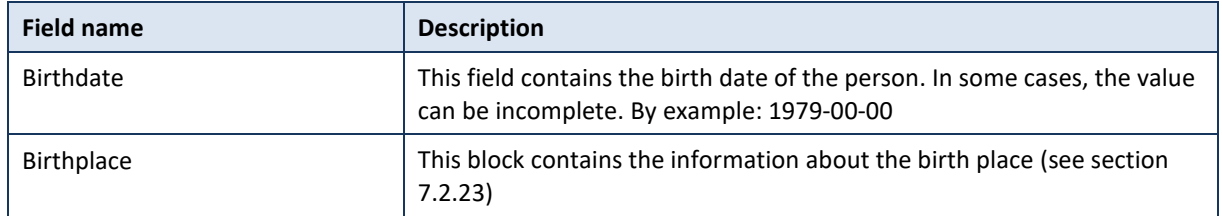

#### <span id="page-18-1"></span> $7.2.4$ **DeceaseInfoDeclarationType**

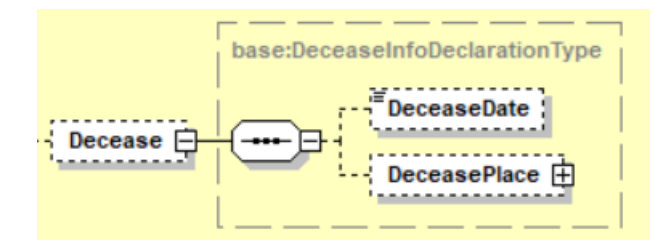

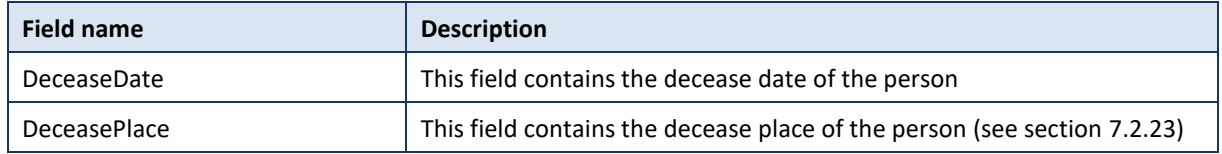

### <span id="page-18-2"></span> $7.2.5$ **GenderInfoDeclarationType**

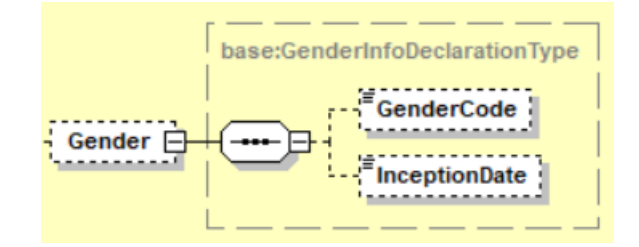

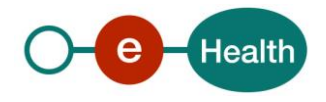

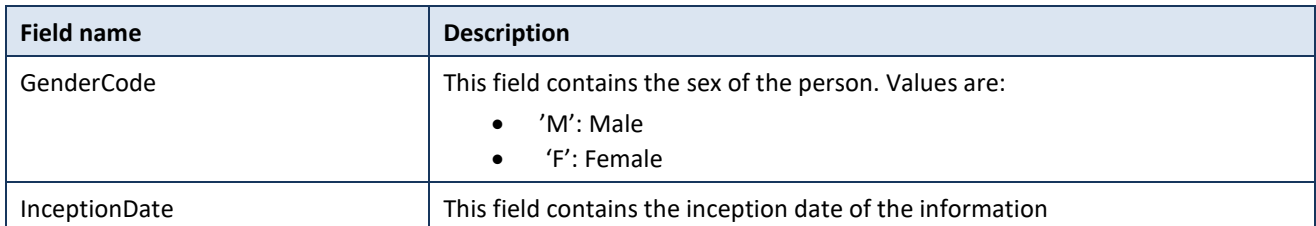

### <span id="page-19-0"></span> $7.2.6$ **CivilStatesDeclarationType**

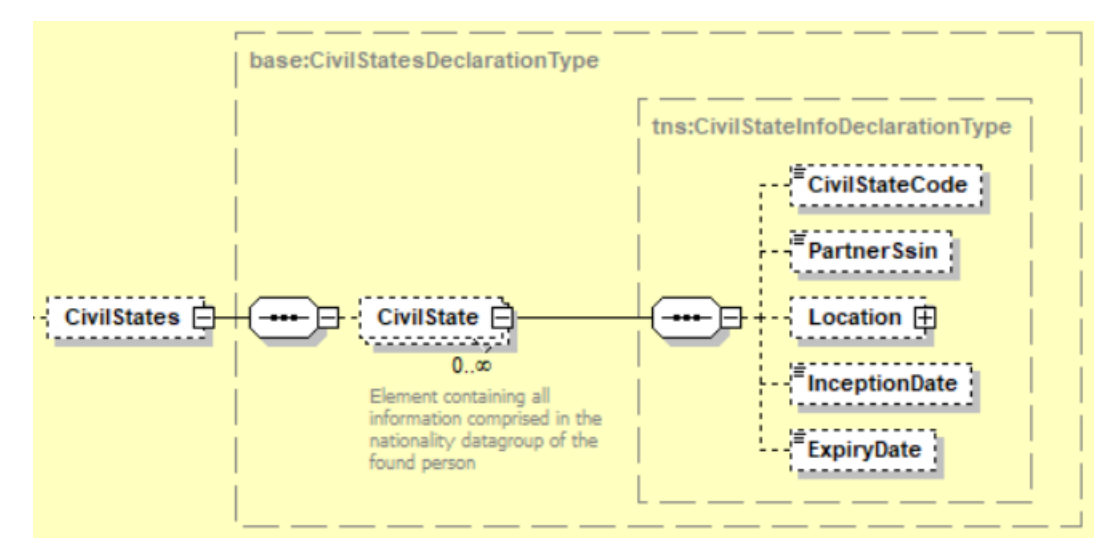

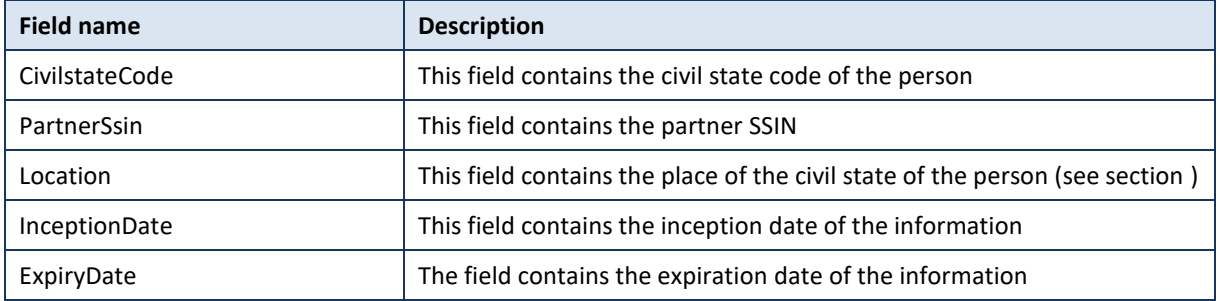

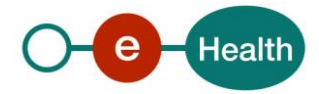

# <span id="page-20-0"></span>**ForeignAddressDeclarationType**

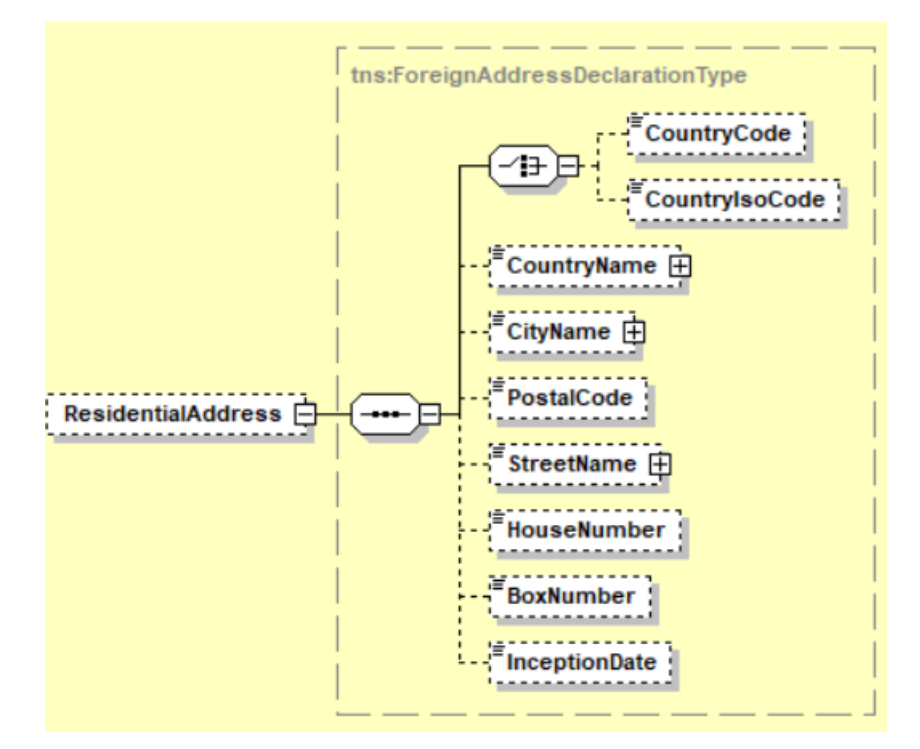

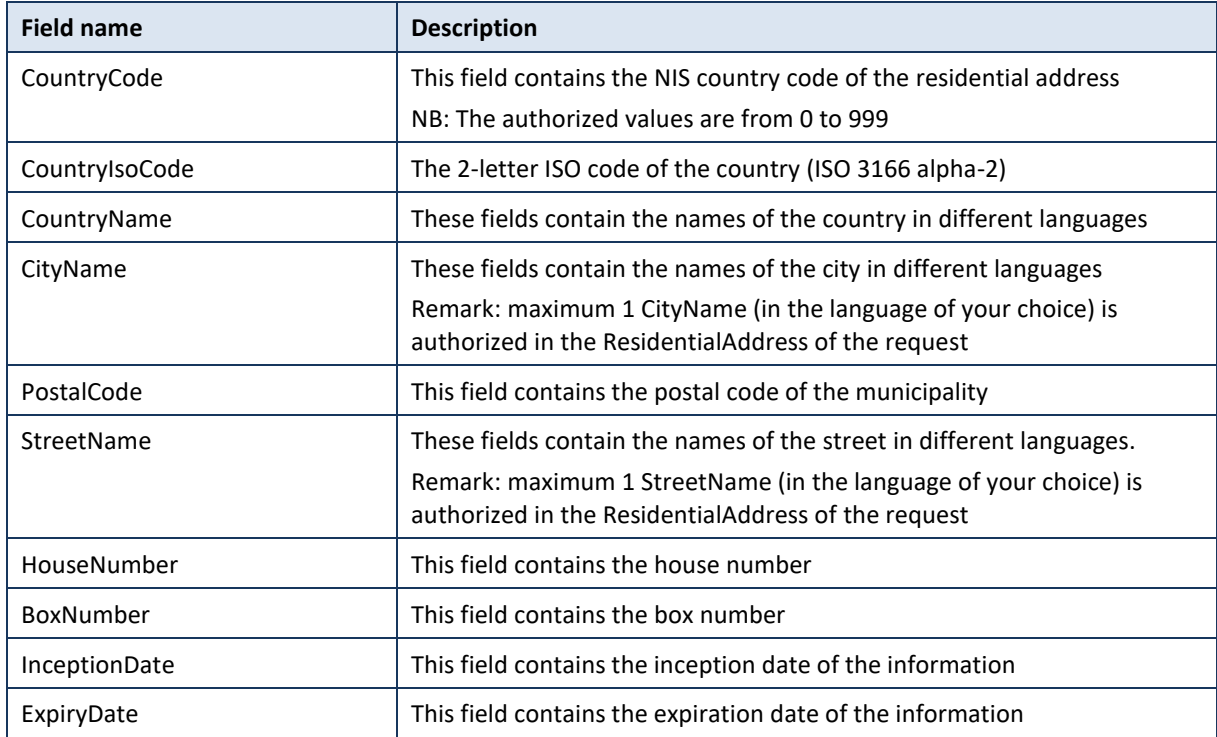

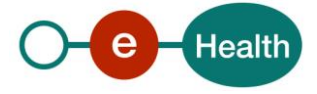

#### <span id="page-21-0"></span> $7.2.8$ **ContactAddressDeclarationType**

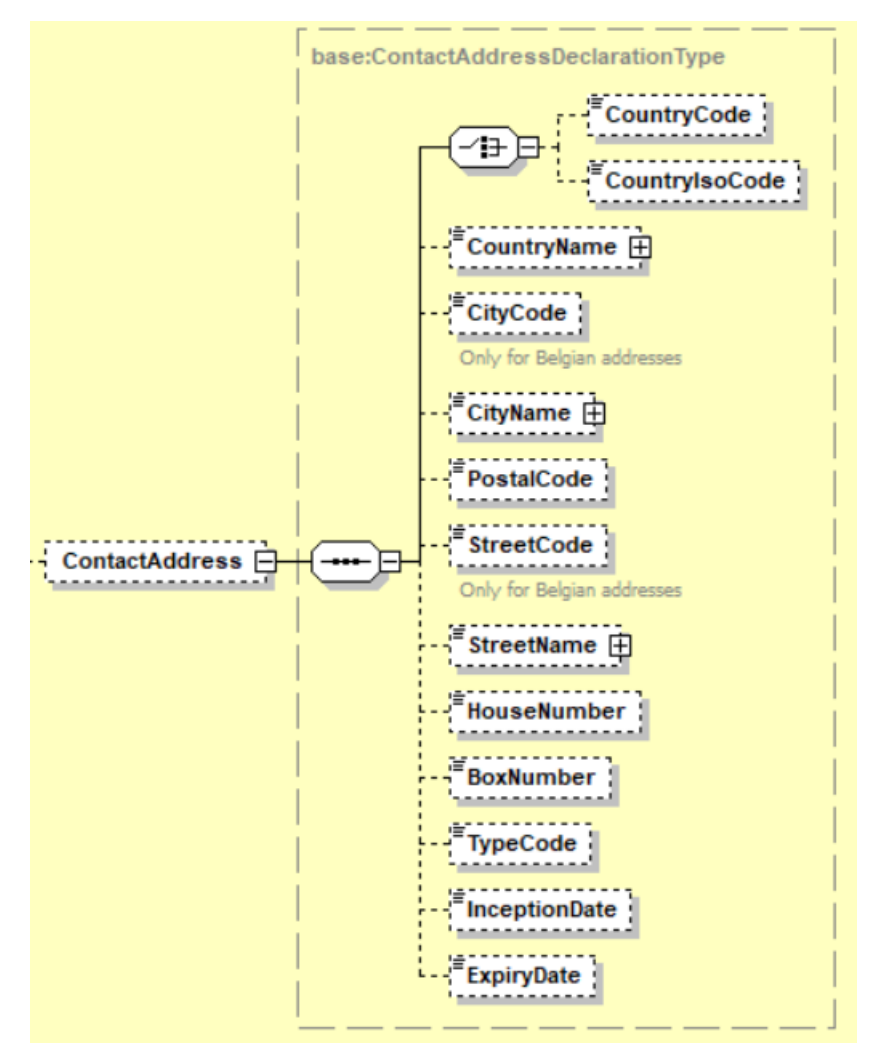

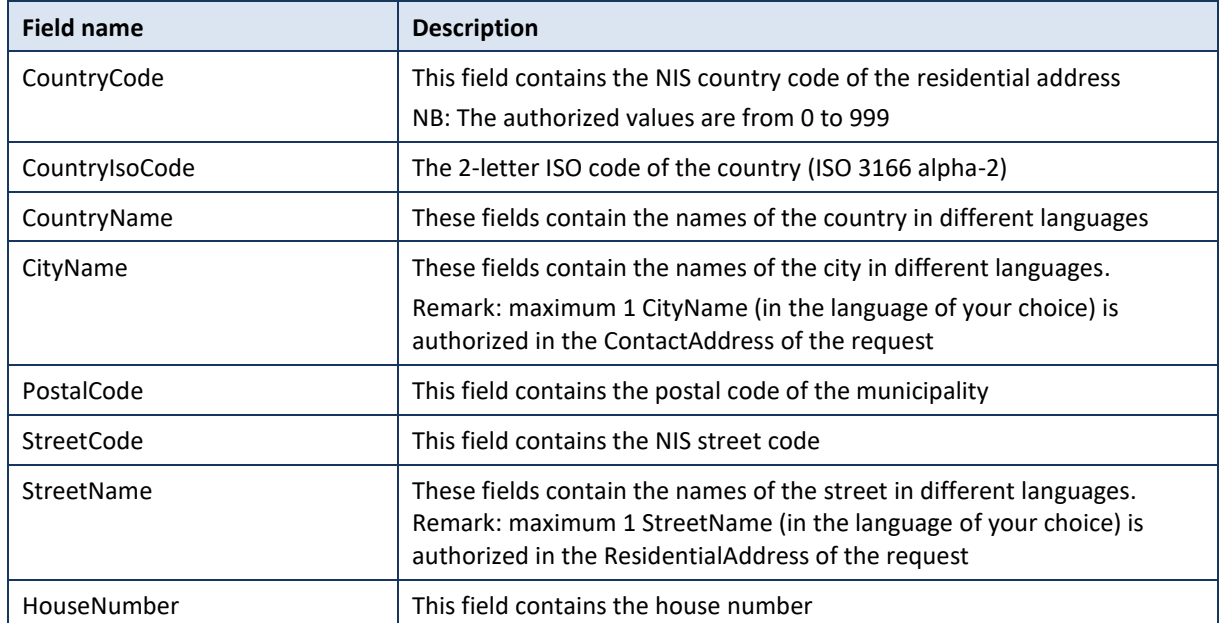

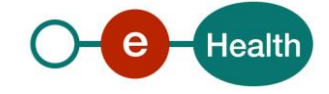

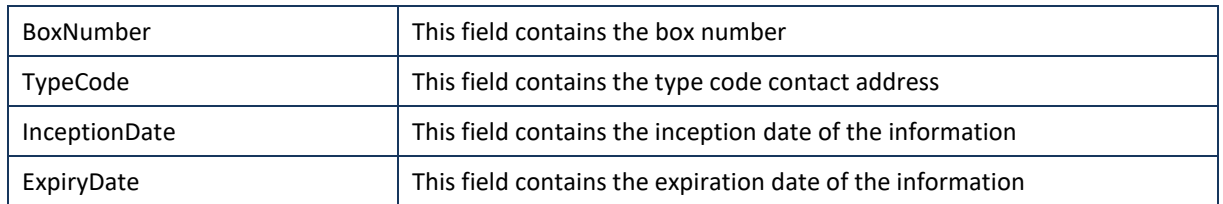

### <span id="page-22-0"></span> $7.2.9$ **CbssPersonResponseType**

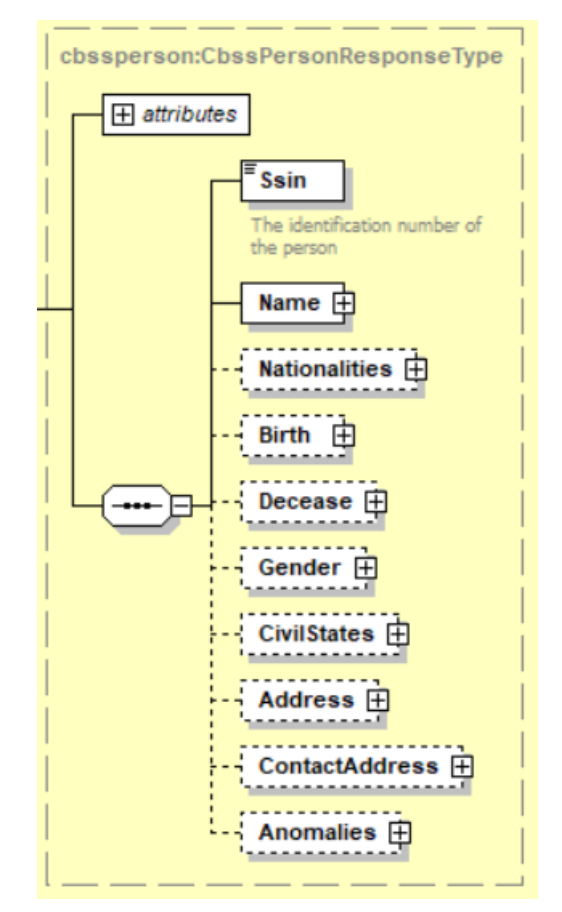

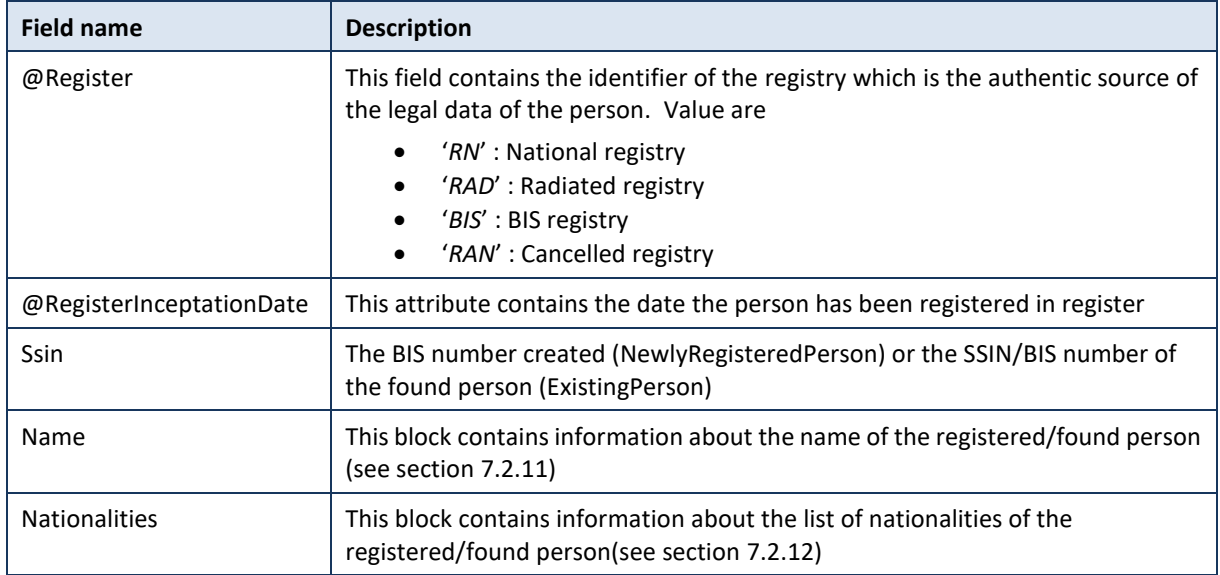

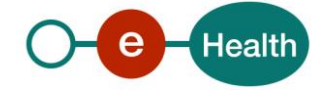

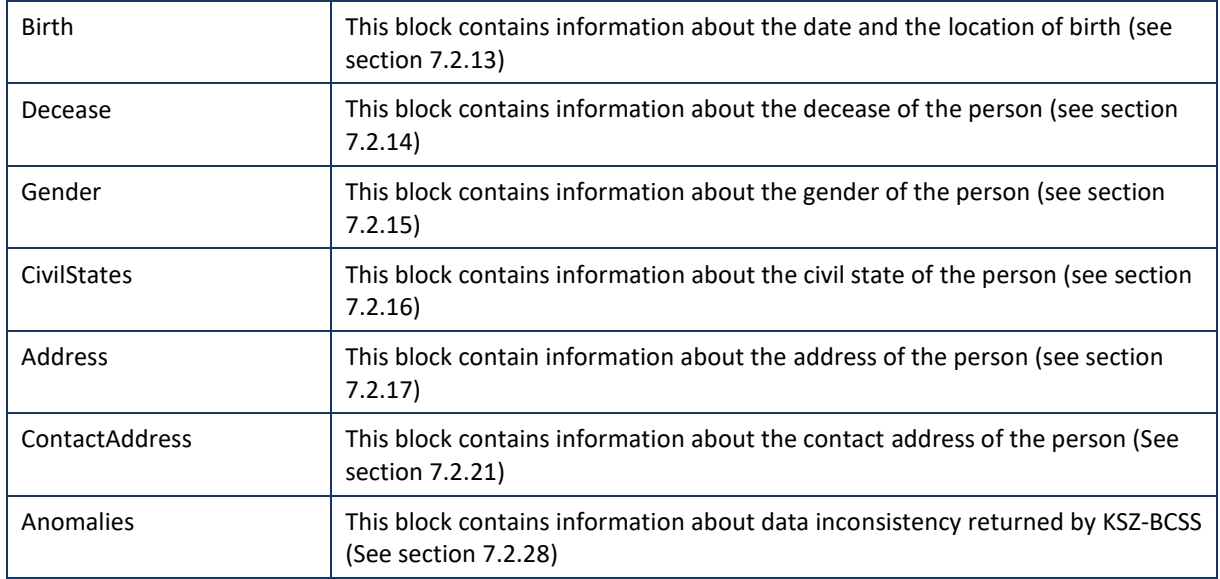

# <span id="page-23-0"></span>**PersonIdentificationType**

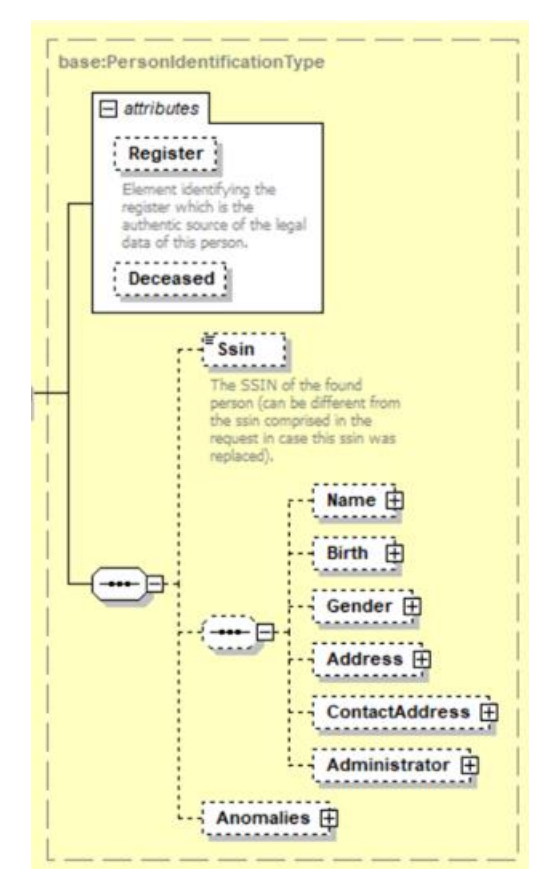

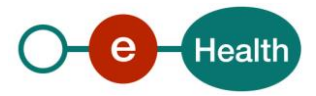

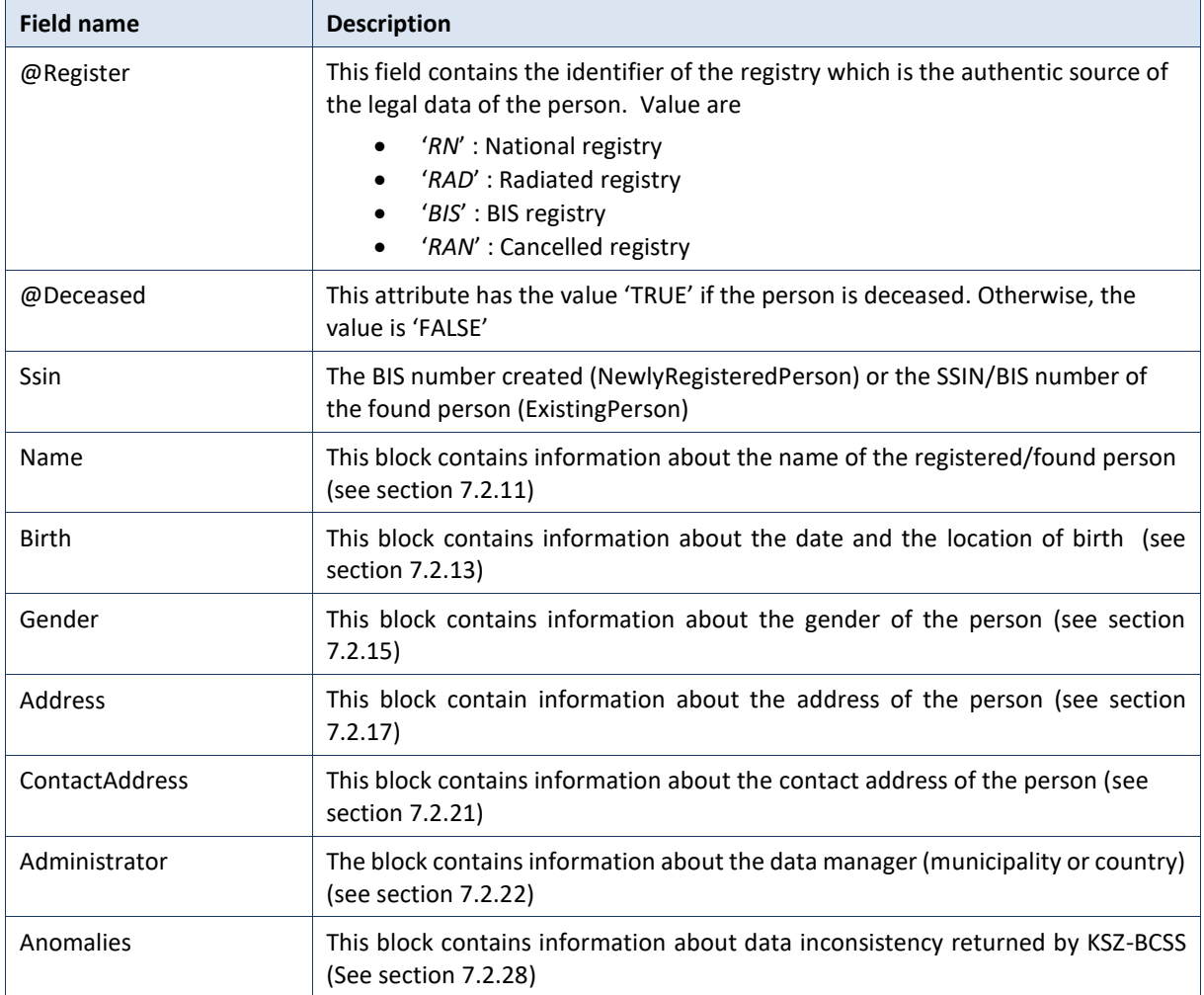

## <span id="page-24-0"></span>7.2.11 NameInfoBaseType

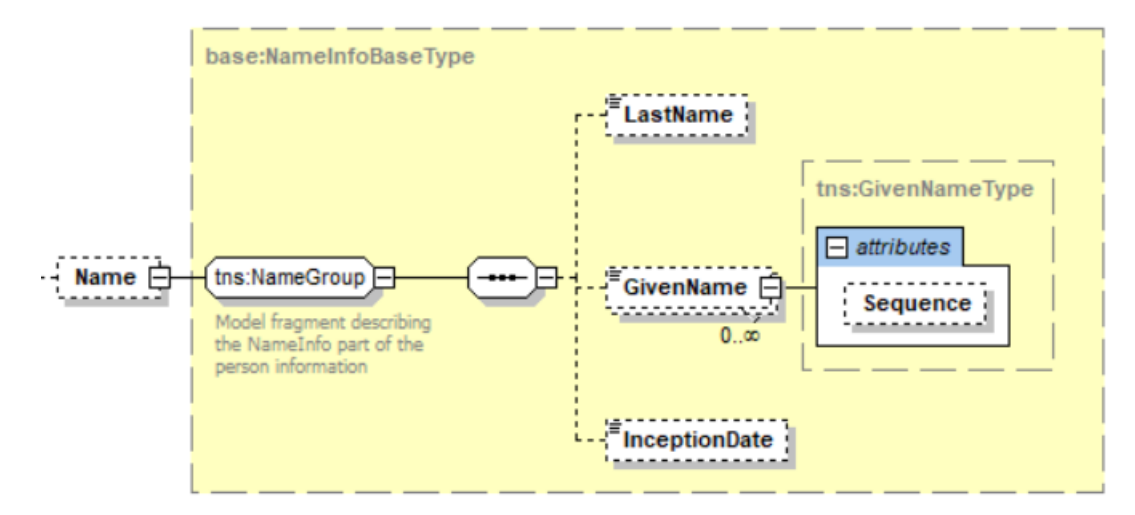

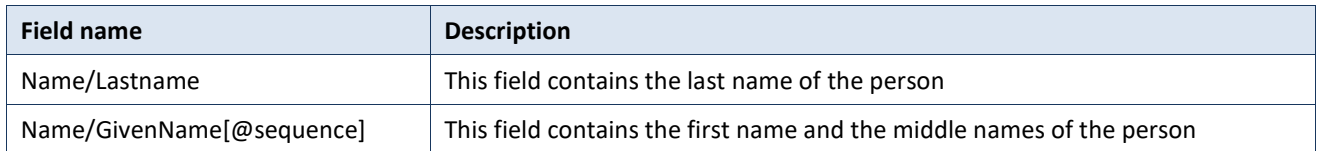

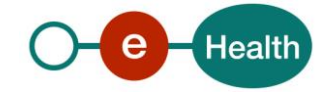

InceptionDate This field contains the inception date of the information

### <span id="page-25-0"></span>**NationalitiesBaseType**

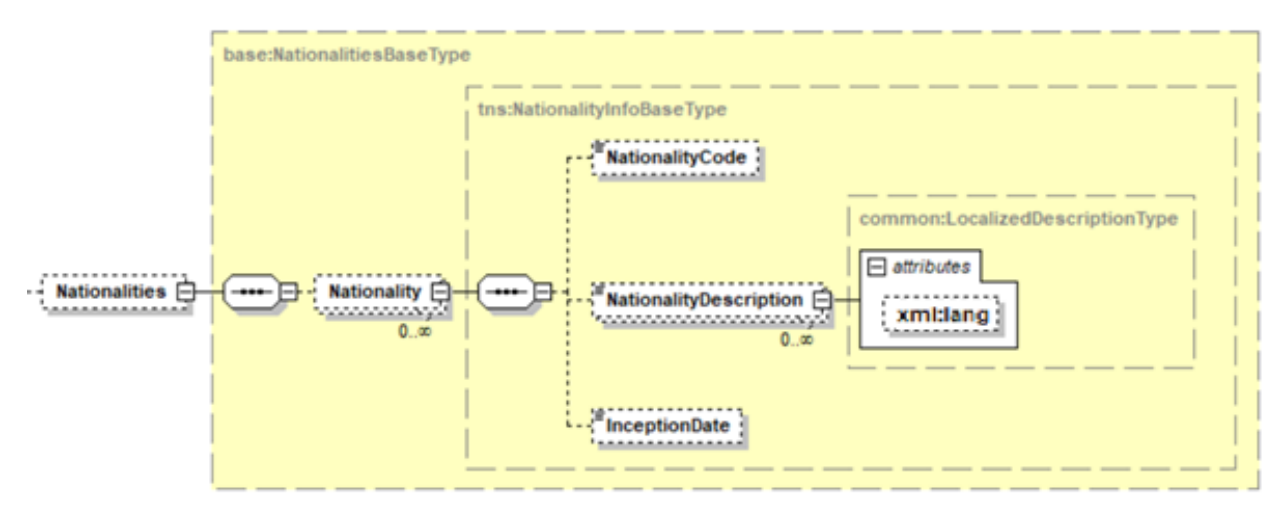

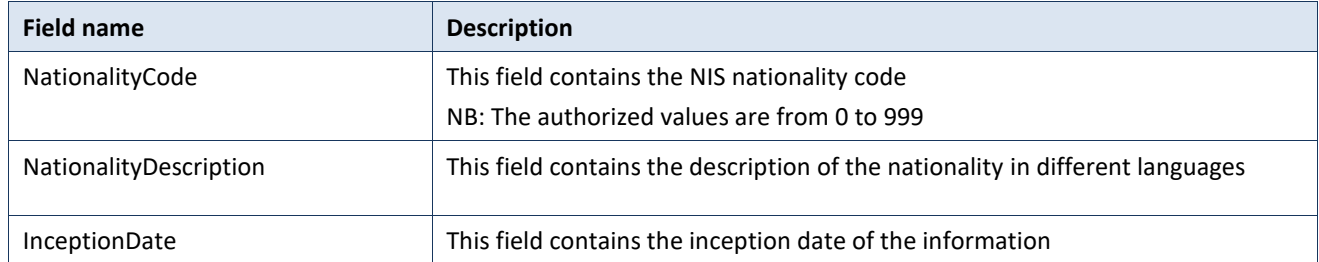

### <span id="page-25-1"></span>**BirthInfoBaseType**

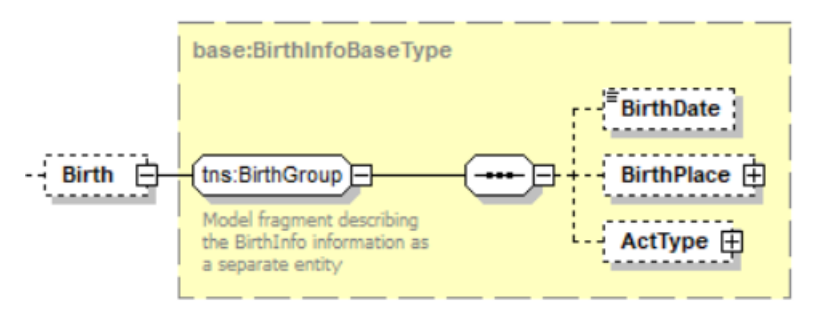

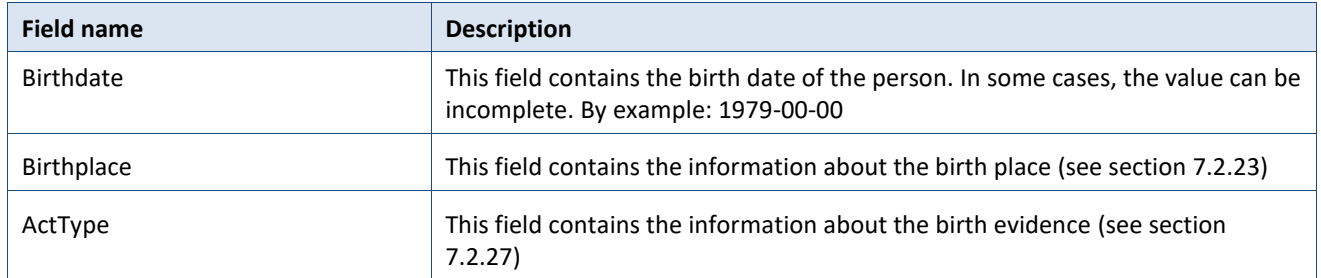

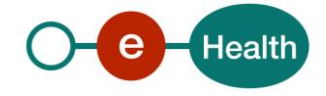

# <span id="page-26-0"></span>**DeceaseInfoBaseType**

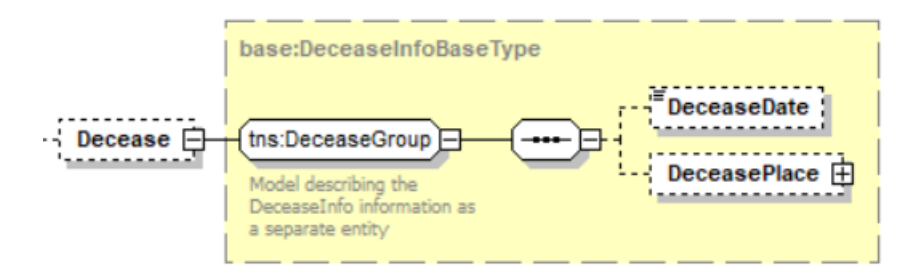

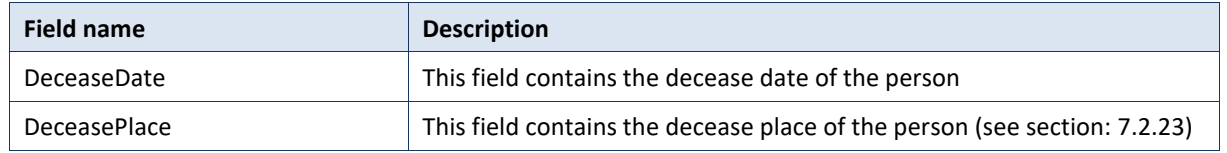

## <span id="page-26-1"></span>**GenderInfoBaseType**

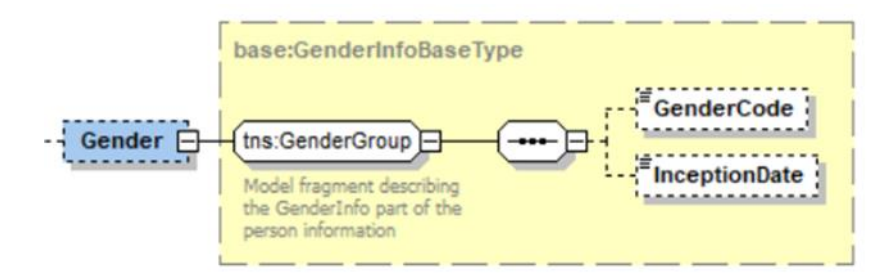

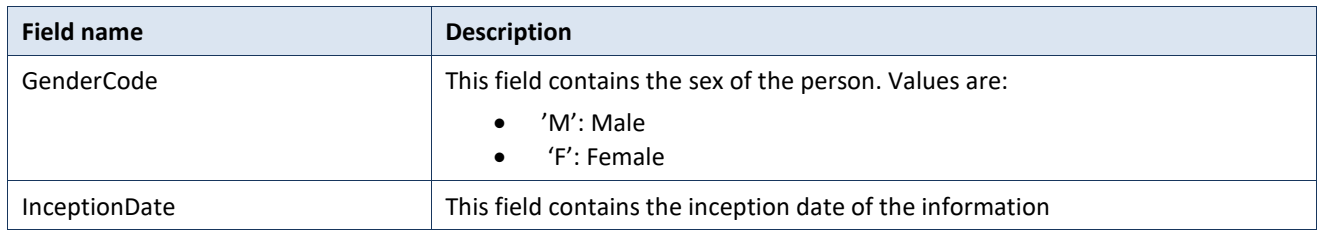

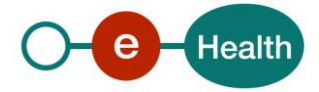

# <span id="page-27-0"></span>**CivilStatesBaseType**

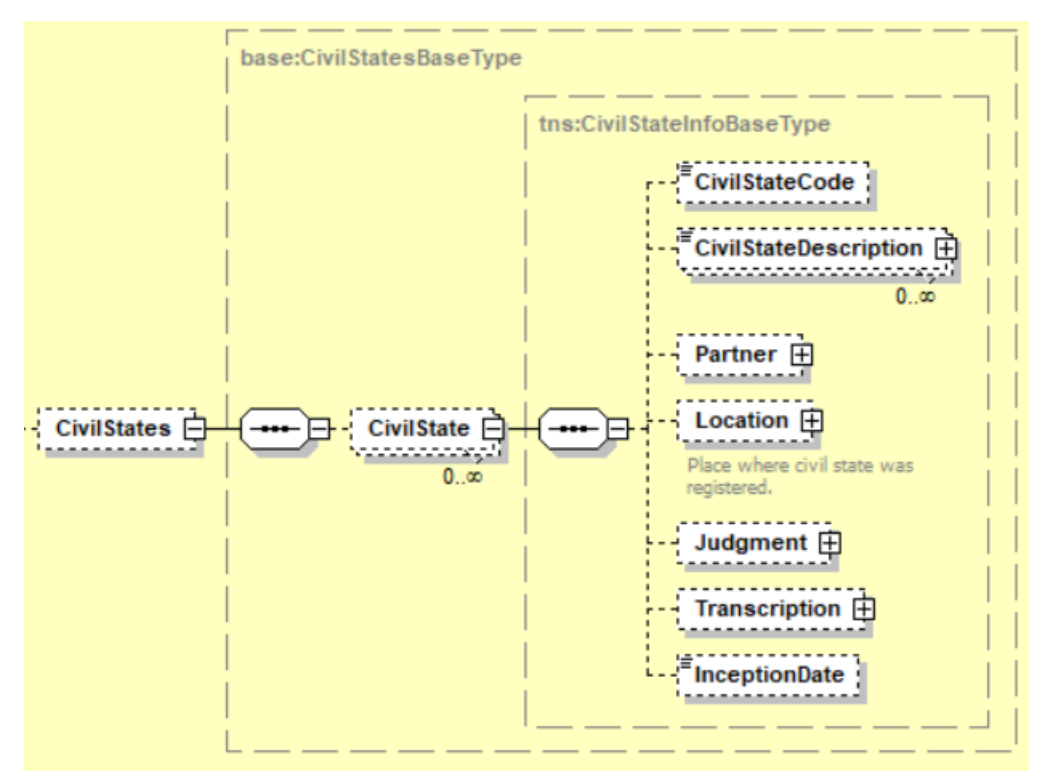

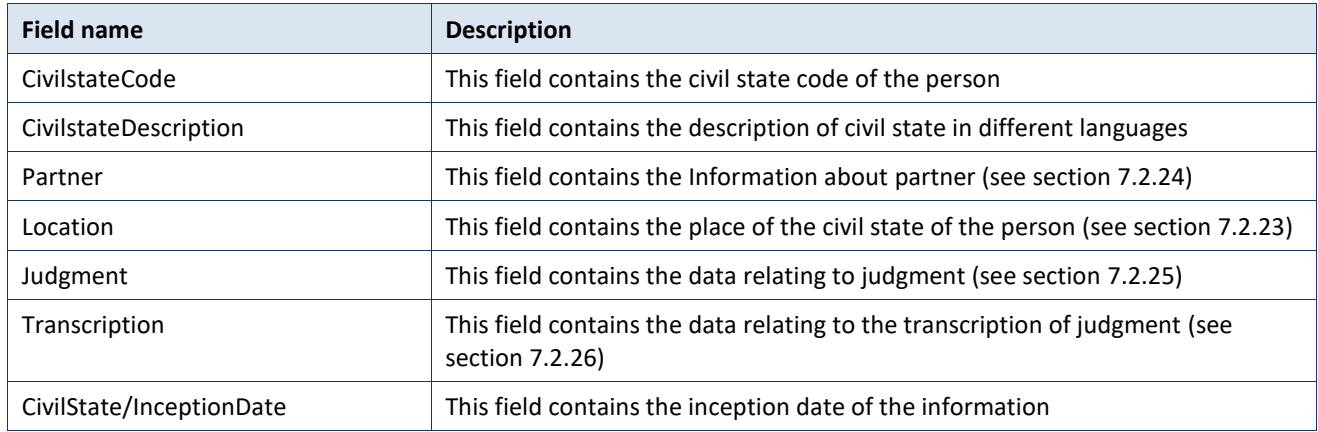

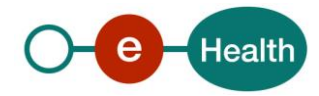

# <span id="page-28-0"></span>7.2.17 AddressBaseType

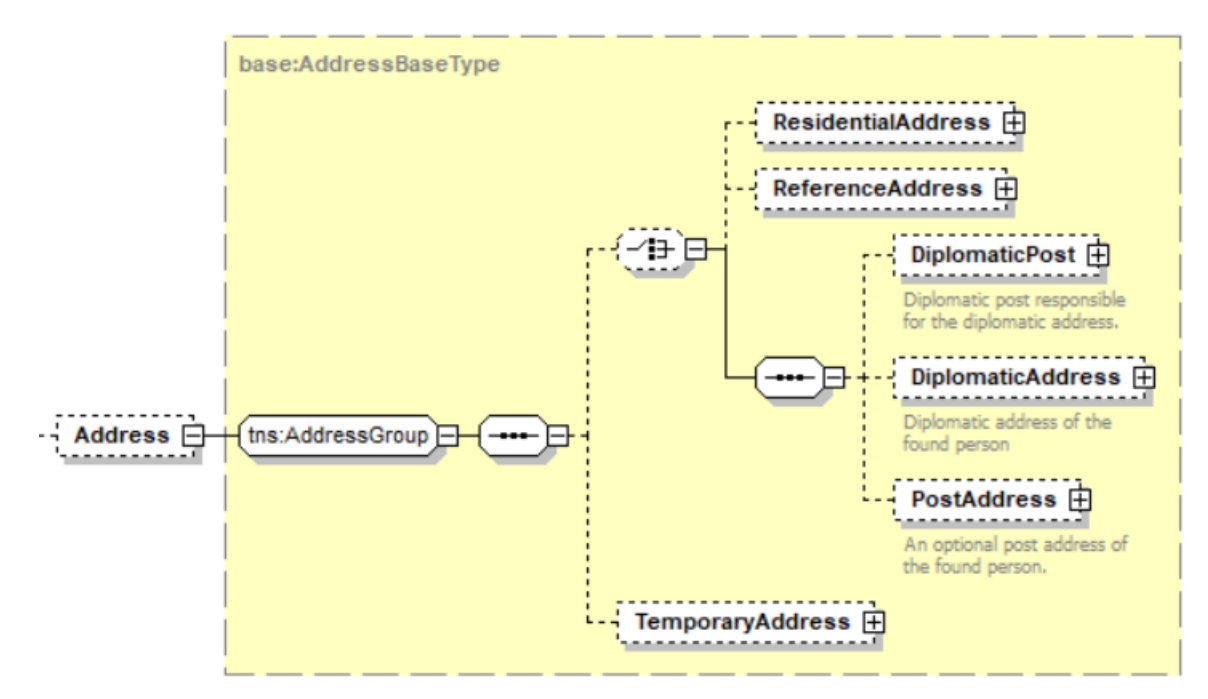

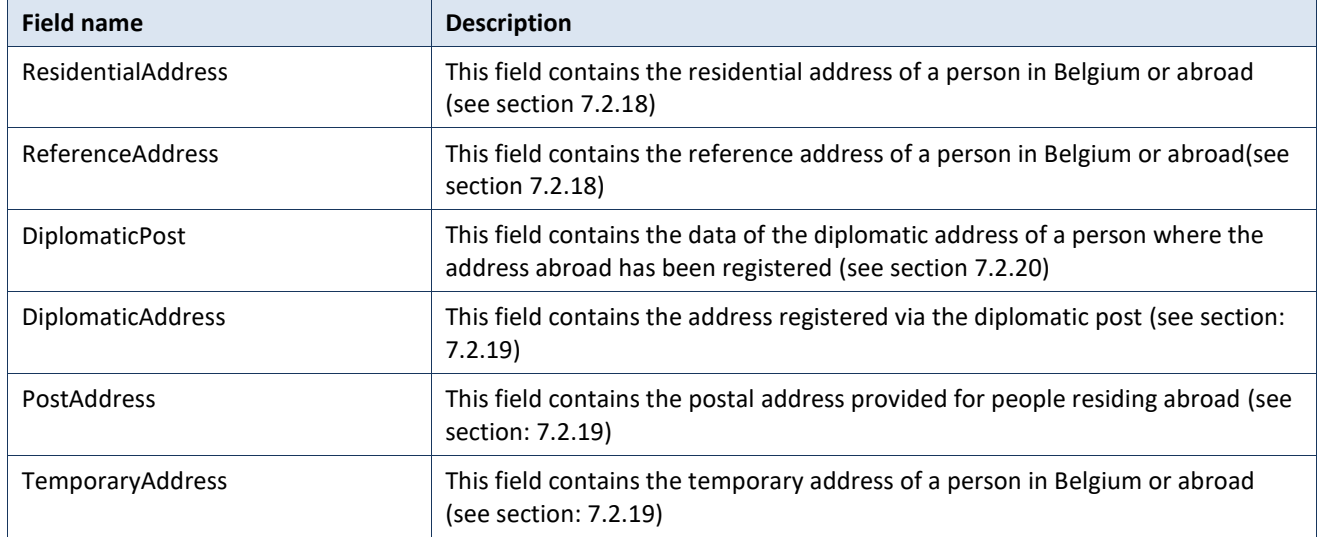

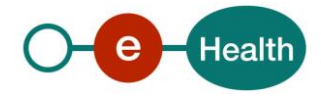

### <span id="page-29-0"></span>**ResidentialAddressType**

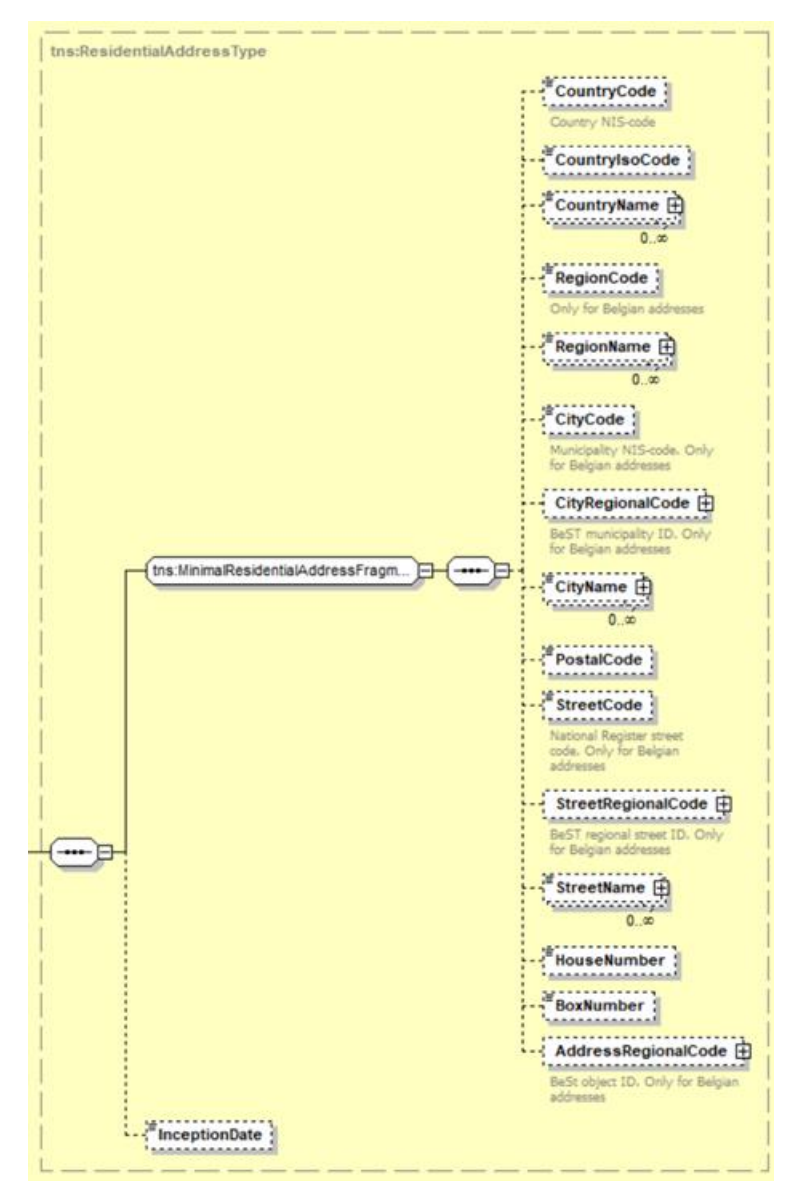

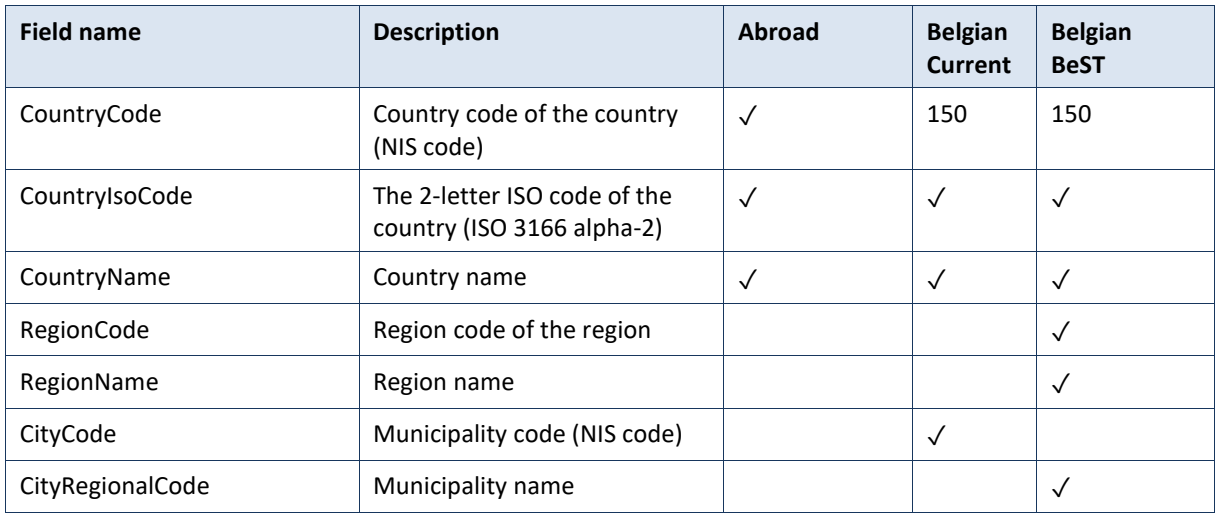

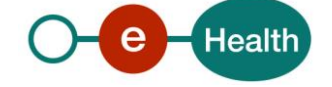

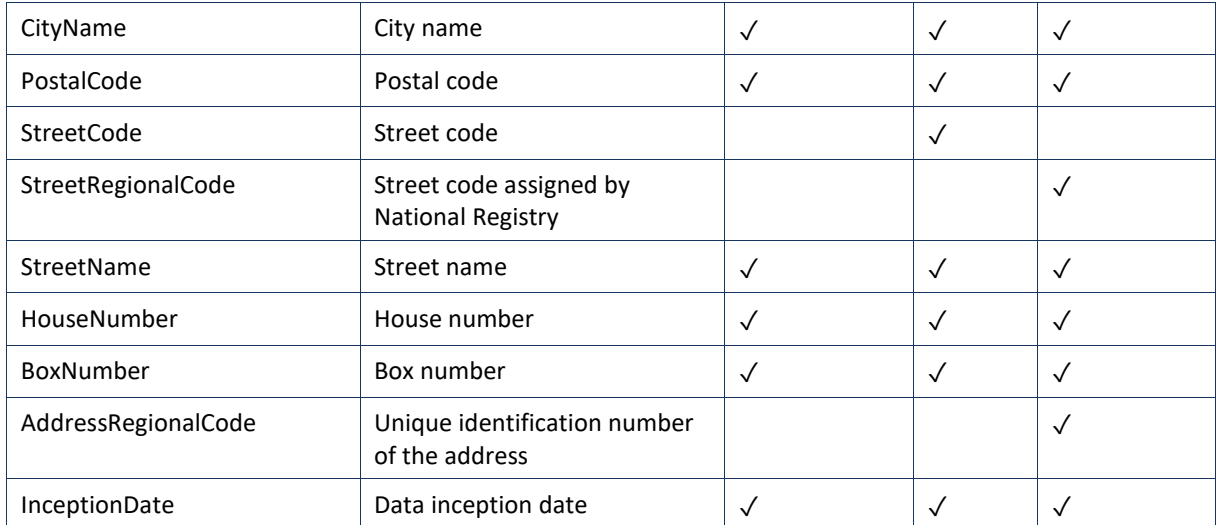

### <span id="page-30-0"></span>**PlainAddressType**

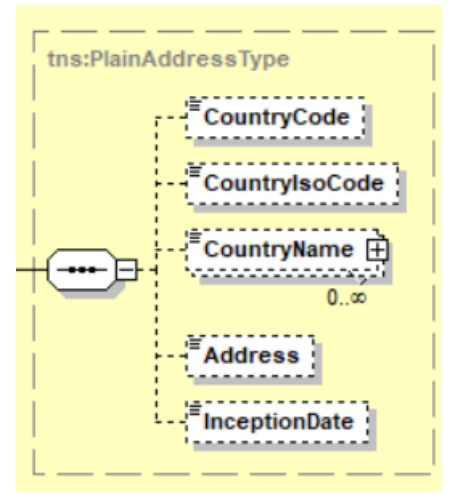

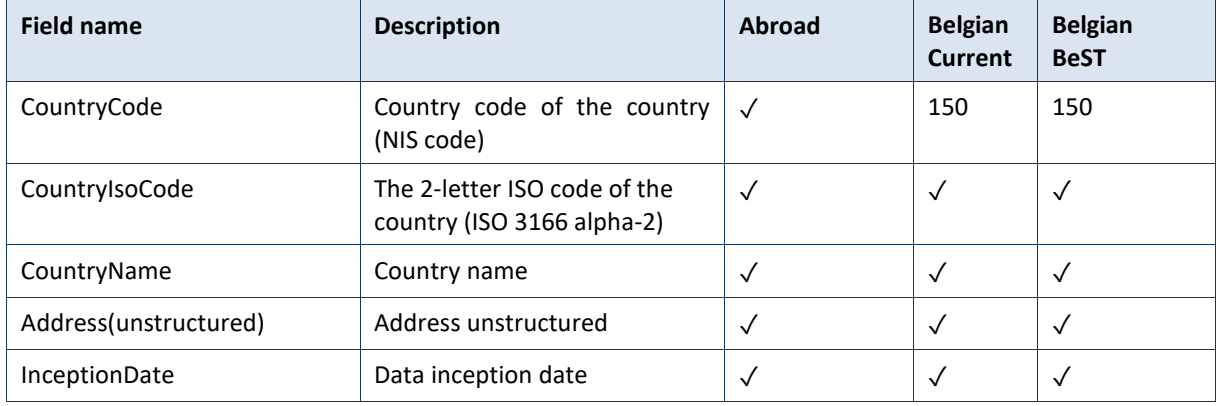

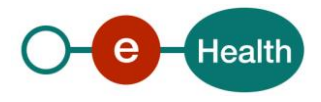

# <span id="page-31-0"></span>**DiplomaticPostType**

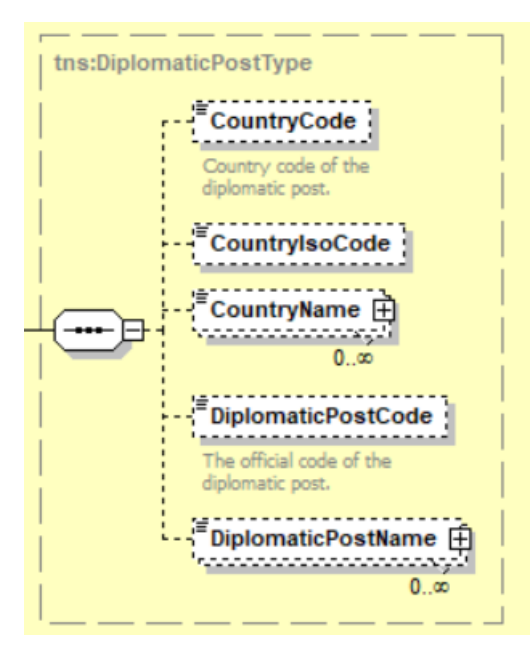

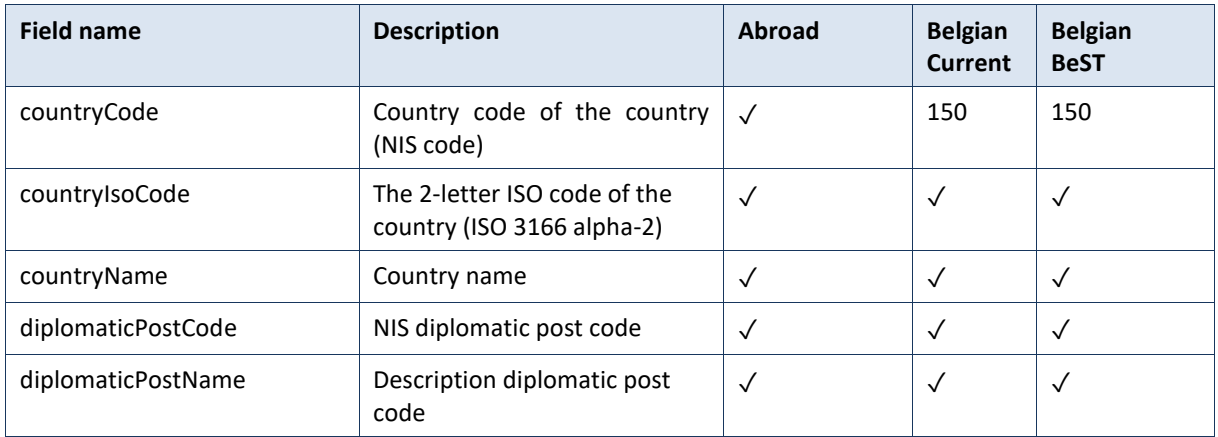

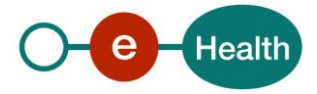

## <span id="page-32-0"></span>**ContactAddressBaseType**

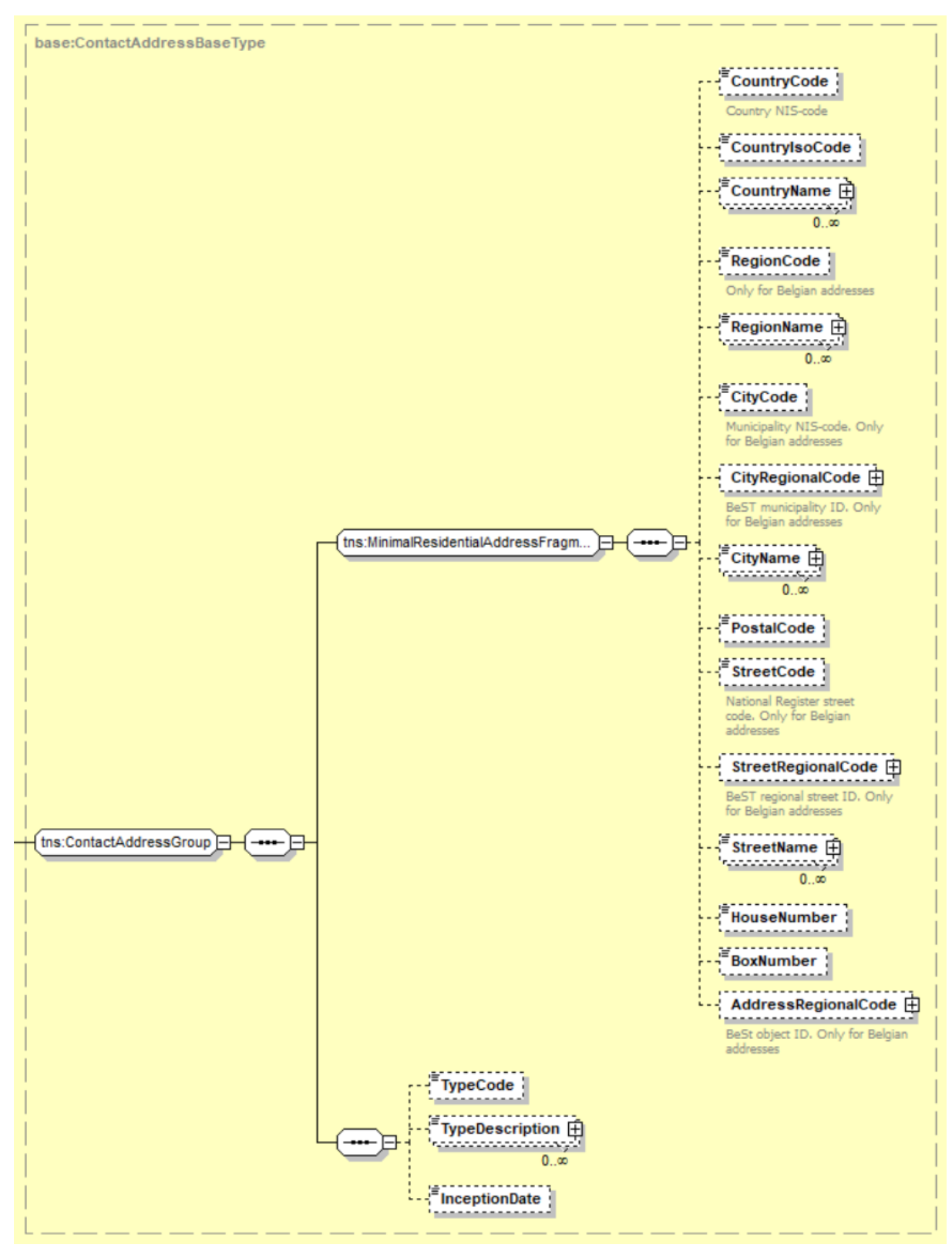

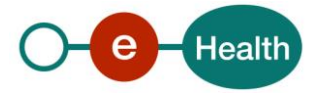

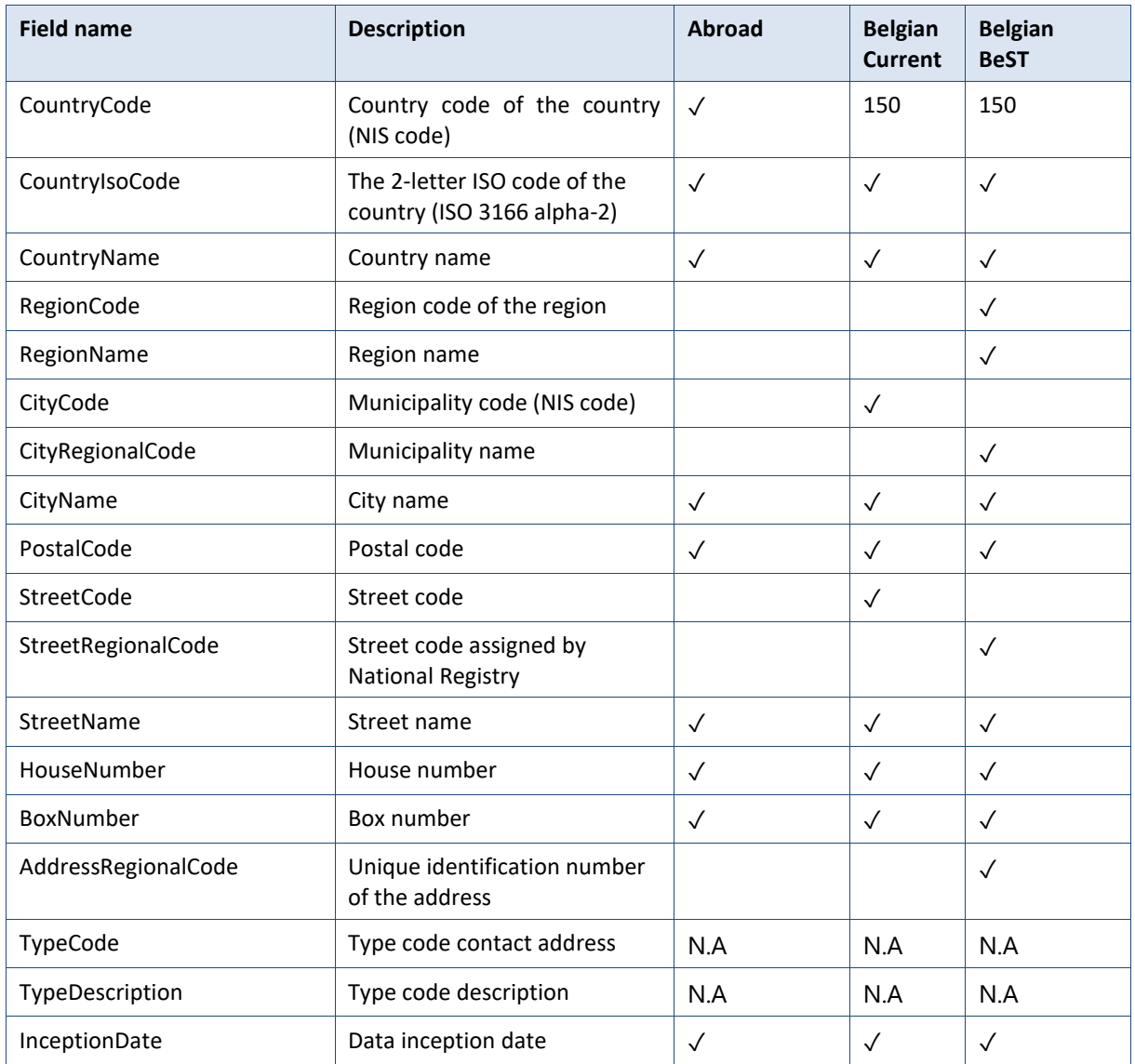

# <span id="page-33-0"></span>**AdministratorBaseType**

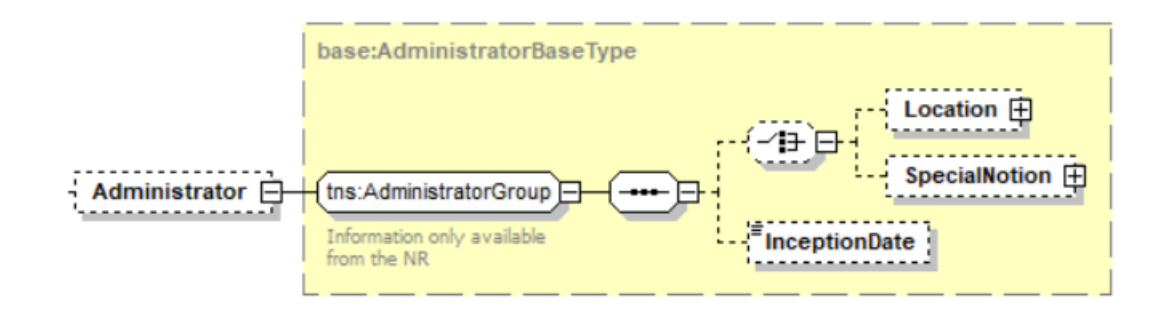

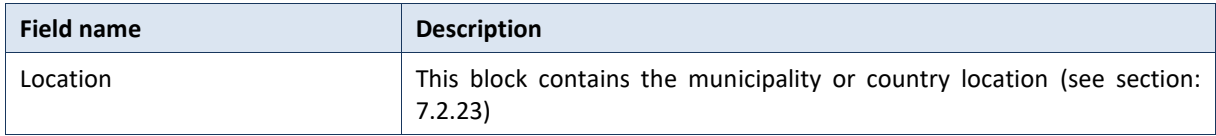

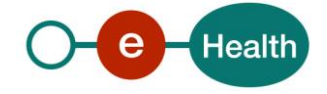

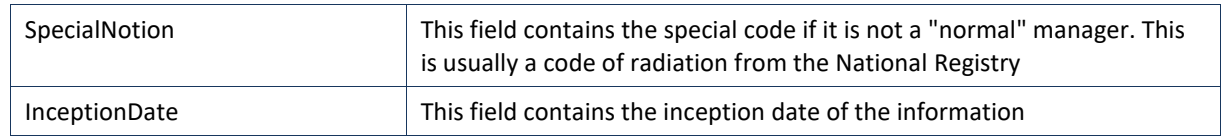

## <span id="page-34-0"></span>7.2.23 LocationType

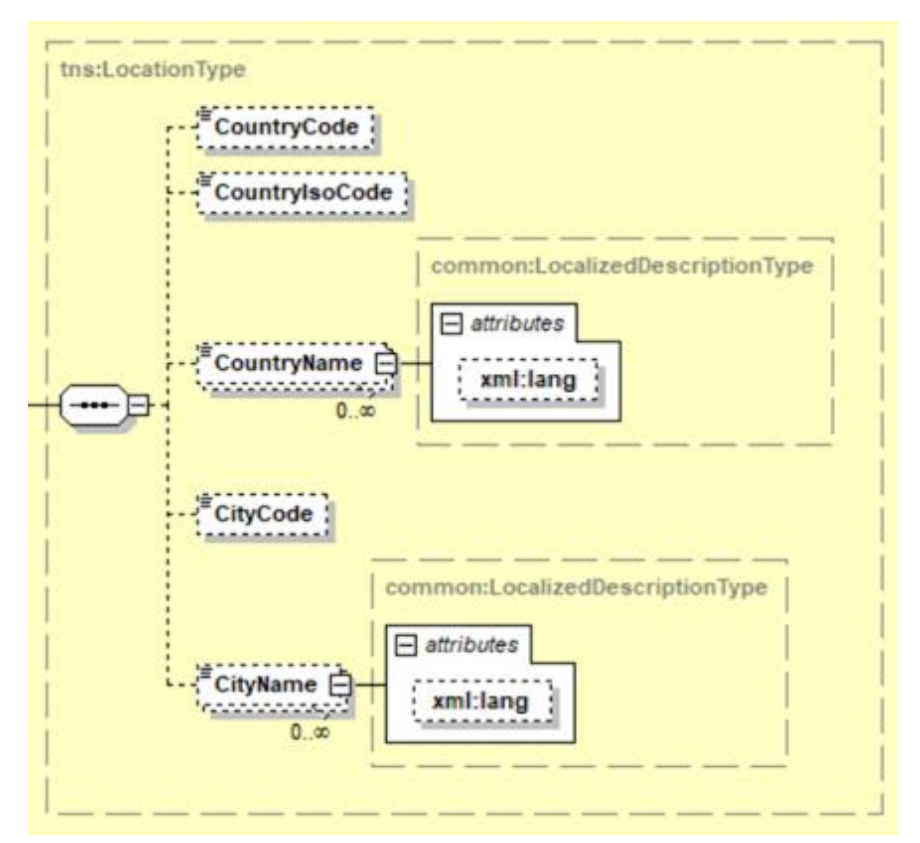

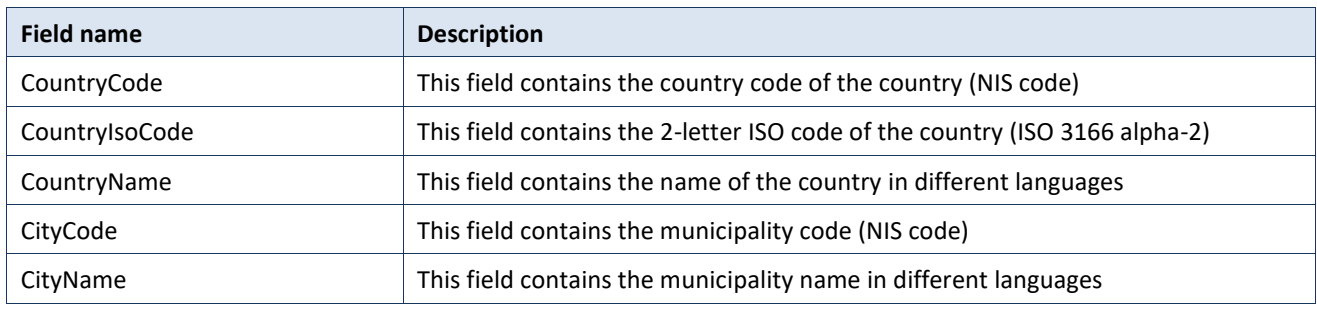

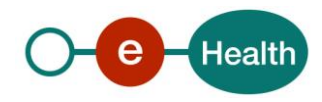

## <span id="page-35-0"></span>7.2.24 PartnerType

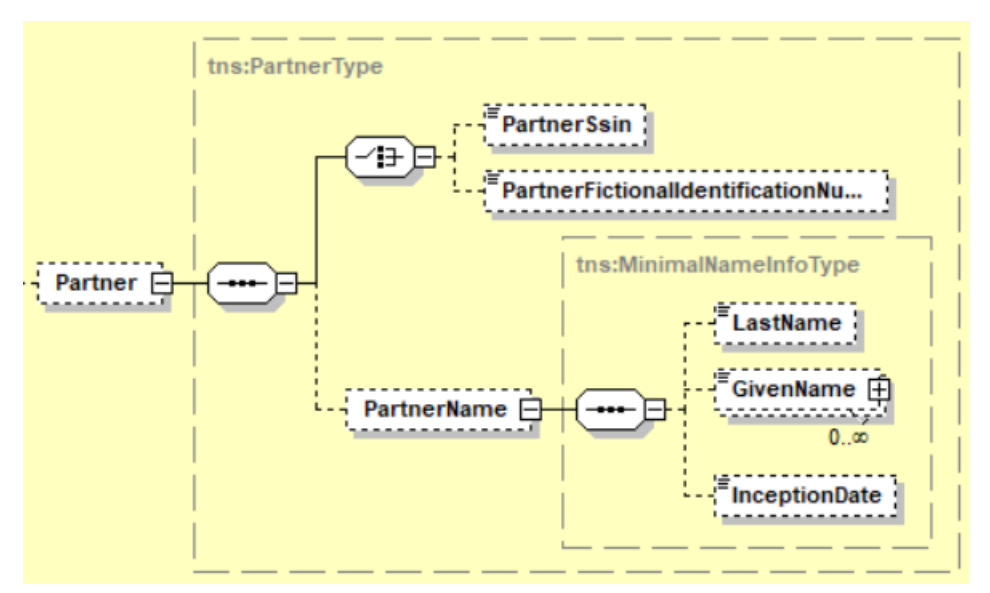

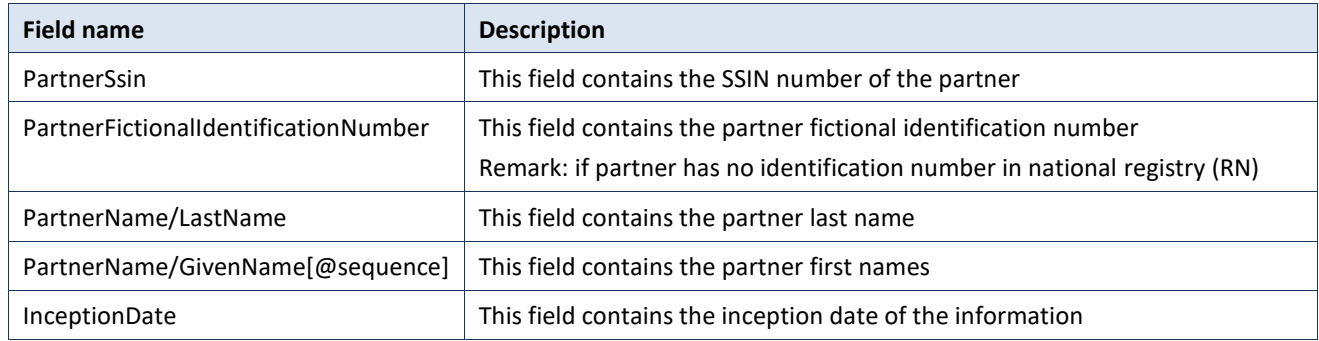

### <span id="page-35-1"></span>7.2.25 JudgmentType

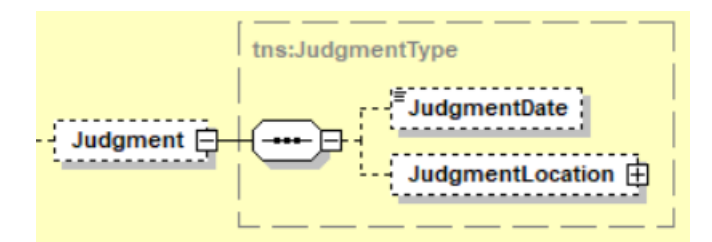

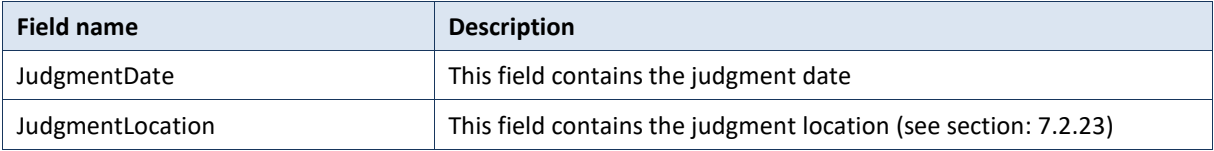

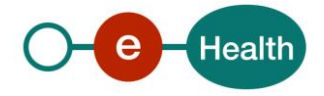

## <span id="page-36-2"></span>**7.2.26 TranscriptionType**

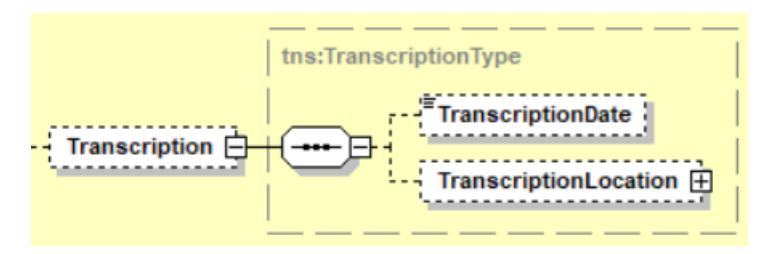

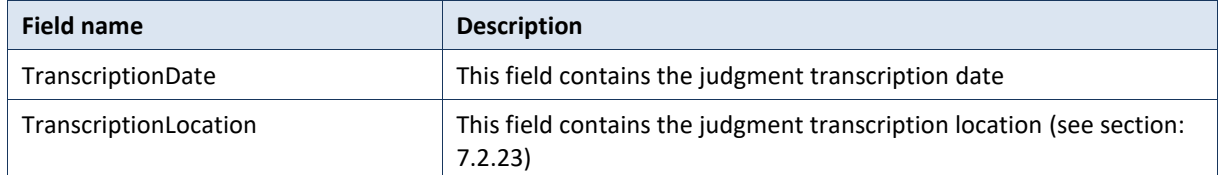

## <span id="page-36-1"></span>**7.2.27** ActType

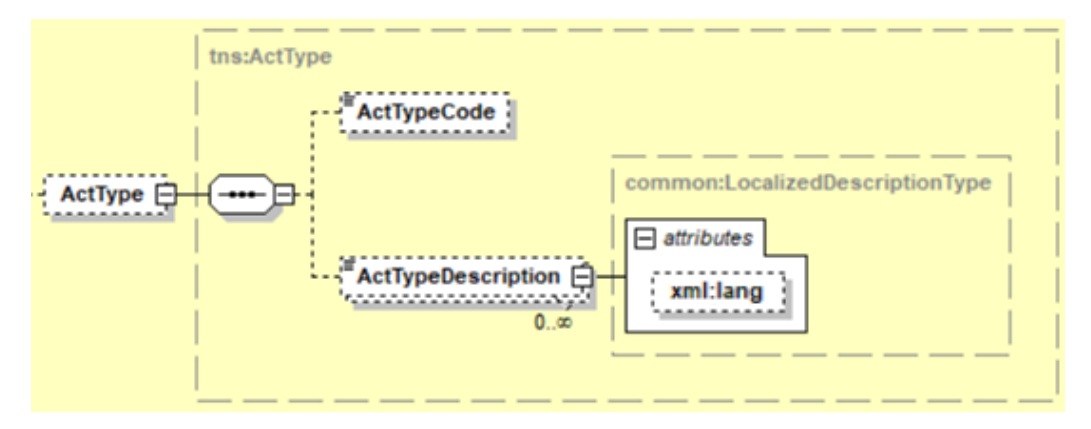

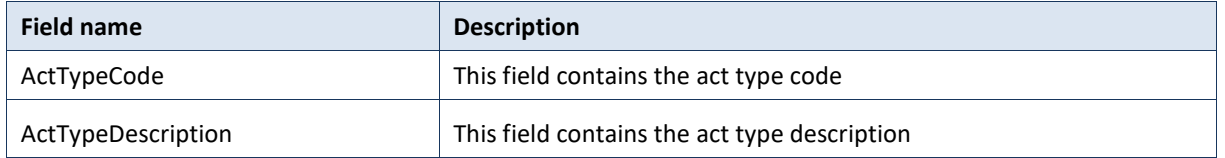

### <span id="page-36-0"></span>**AnomaliesType**

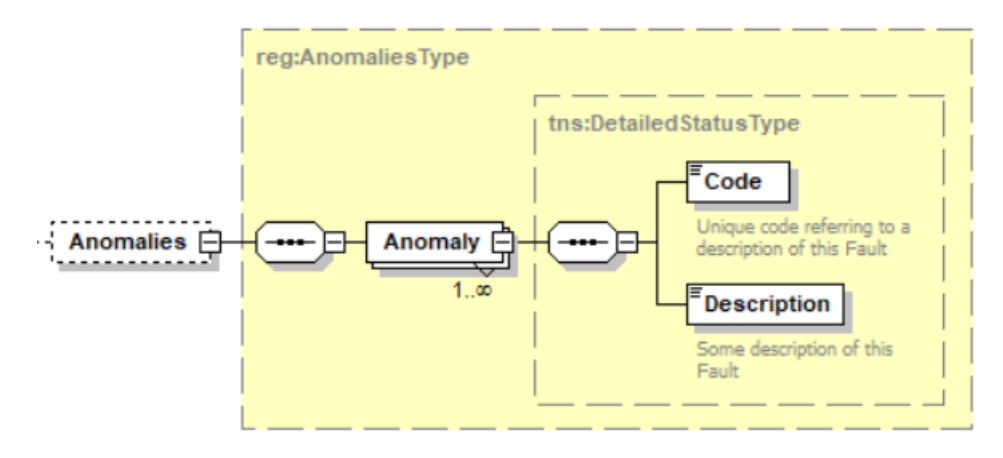

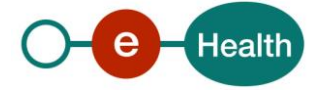

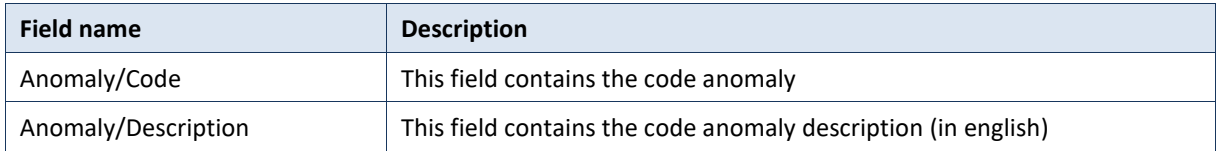

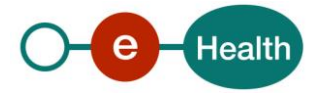

# **8. Risks and security**

## **8.1 Risks & safety**

### **8.2 Security**

#### $8.2.1$ **Business security**

In case the development adds an additional use case based on an existing integration, the eHealth platform must be informed at least one month in advance with a detailed estimate of the expected load. This will ensure an effective capacity management.

In case of technical issues on the WS, the partner may obtain support from the contact center (see Chap 3)

**In case the eHealth platform finds a bug or vulnerability in its software, we advise the partner to update his application with the newest version of the software within 10 business days.**

**In case the partner finds a bug or vulnerability in the software or web service that the eHealth platform delivered, he is obliged to contact and inform us immediately. He is not allowed to publish this bug or vulnerability in any case.**

#### $8.2.2$ **Web service**

WS security used in this manner is in accordance with the common standards. Your call will provide:

- SSL one way
- Time-to-live of the message: one minute.
- Signature of the timestamp, body and binary security token. This will allow the eHealth platform to verify the integrity of the message and the identity of the message author.
- No encryption on the message.

#### $8.2.3$ **The use of username, password and token**

The username, password and token are strictly personal. Partners and clients are not allowed to transfer them. Every user takes care of his username, password and token and he is forced to confidentiality of it. Moreover, every user is responsible of every use, which includes the use by a third party, until the inactivation.

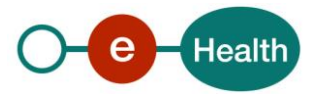

# **9. Test and release procedure**

### **9.1 Procedure**

This chapter explains the procedures for testing and releasing an application in acceptation or production.

#### $9.1.1$ **Initiation**

If you intend to use the eHealth platform service, please contact *[info@ehealth.fgov.be](mailto:info@ehealth.fgov.be)*. The project department will provide you with the necessary information and mandatory documents.

#### $9.1.2$ **Development and test procedure**

You have to develop a client in order to connect to our WS. Most of the required info about the integration is published on the portal of the eHealth platform.

Upon request, the eHealth platform provides you in some cases, with a mock-up service or test cases in order for you to test your client before releasing it in the acceptance environment.

#### $9.1.3$ **Release procedure**

When development tests are successful, you can request to access the acceptance environment of the eHealth platform. From this moment, you start the integration and acceptance tests. The eHealth platform suggests testing during minimum one month.

After successful acceptance tests, the partner sends his test results and performance results with a sample of "eHealth request" and "eHealth answer" by email to his point of contact at the eHealth platform.

Then the eHealth platform and the partner agree on a release date. The eHealth platform prepares the connection to the production environment and provides the partner with the necessary information. During the release day, the partner provides the eHealth platform with feedback on the test and performance tests. For further information and instructions, please contact: *[integration-support@ehealth.fgov.be](mailto:integration-support@ehealth.fgov.be)*.

#### $9.1.4$ **Operational follow-up**

Once in production, the partner using the eHealth platform service for one of his applications will always test first in the acceptance environment before releasing any adaptations of his application in production. In addition, he will inform the eHealth platform on the progress and test period.

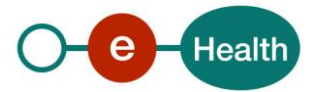

# <span id="page-40-0"></span>**10. Status**

When you call the service, the information about the success or error from request is contained in a Status element.

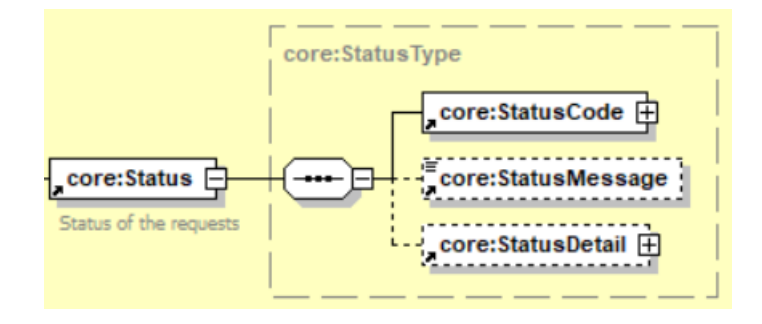

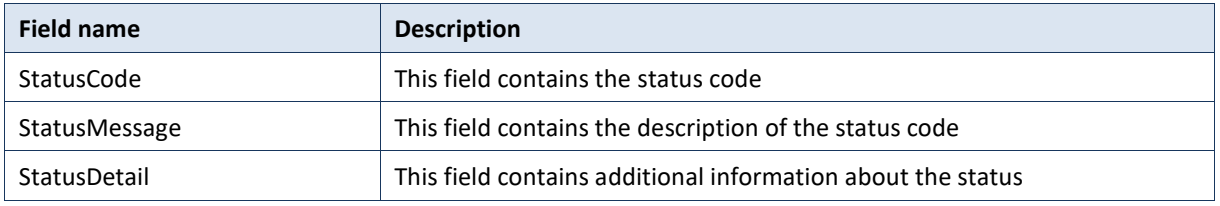

## **10.1 Success response**

In case of success response, the element status will contained the following information:

```
 <ns2:Status>
          <ns2:StatusCode Value="urn:be:fgov:ehealth:2.0:status:Success"/>
       </ns2:Status>
```
## **10.2 Business errors**

In the case of a business error, the element status will contain the following information:

### **searchPersonBySsin**

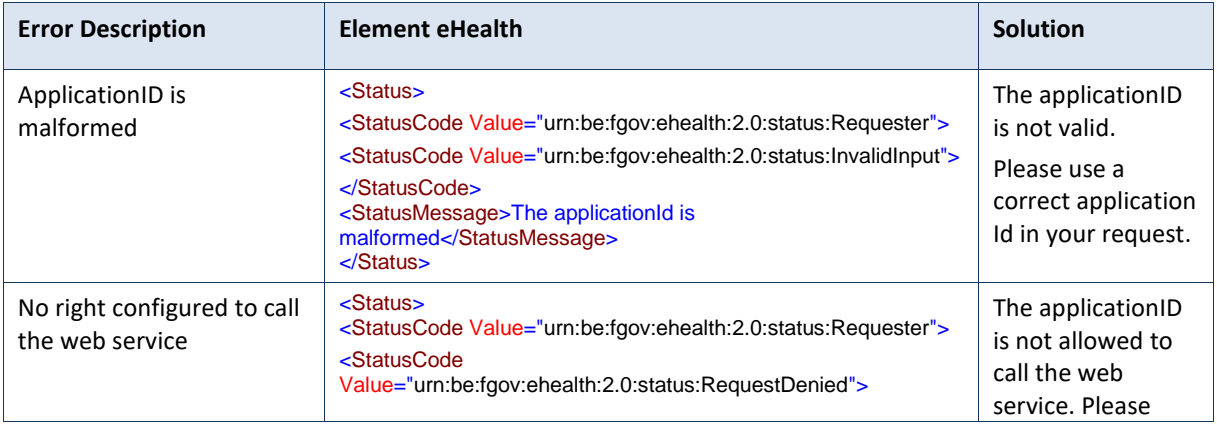

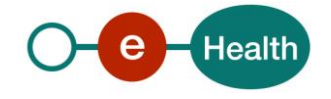

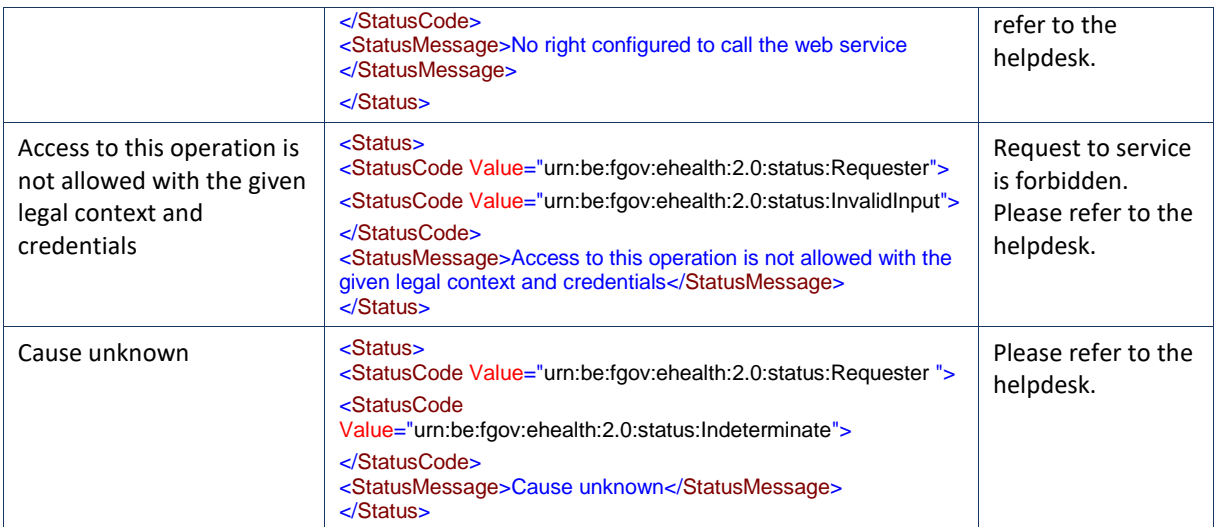

# **10.3 Technical errors**

In the case of a technical error, a SOAP fault exception is returned (see table below) with the following status: <ns2:Status>

```
 <ns2:StatusCode Value="urn:be:fgov:ehealth:2.0:status:Responder"/>
 </ns2:Status>
```
If an error occurs, first please verify your request. Following table contains a list of common system error codes for the eHealth Service Bus.

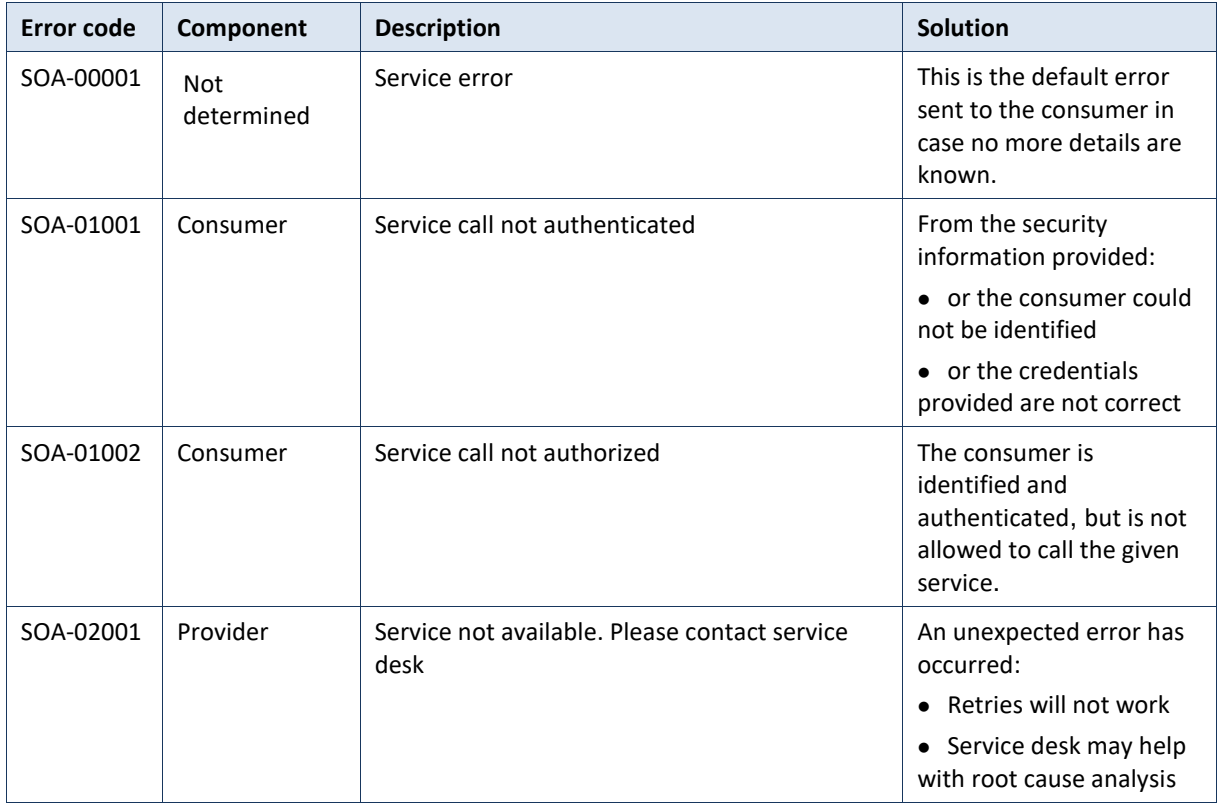

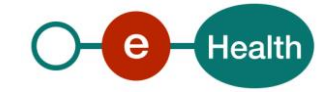

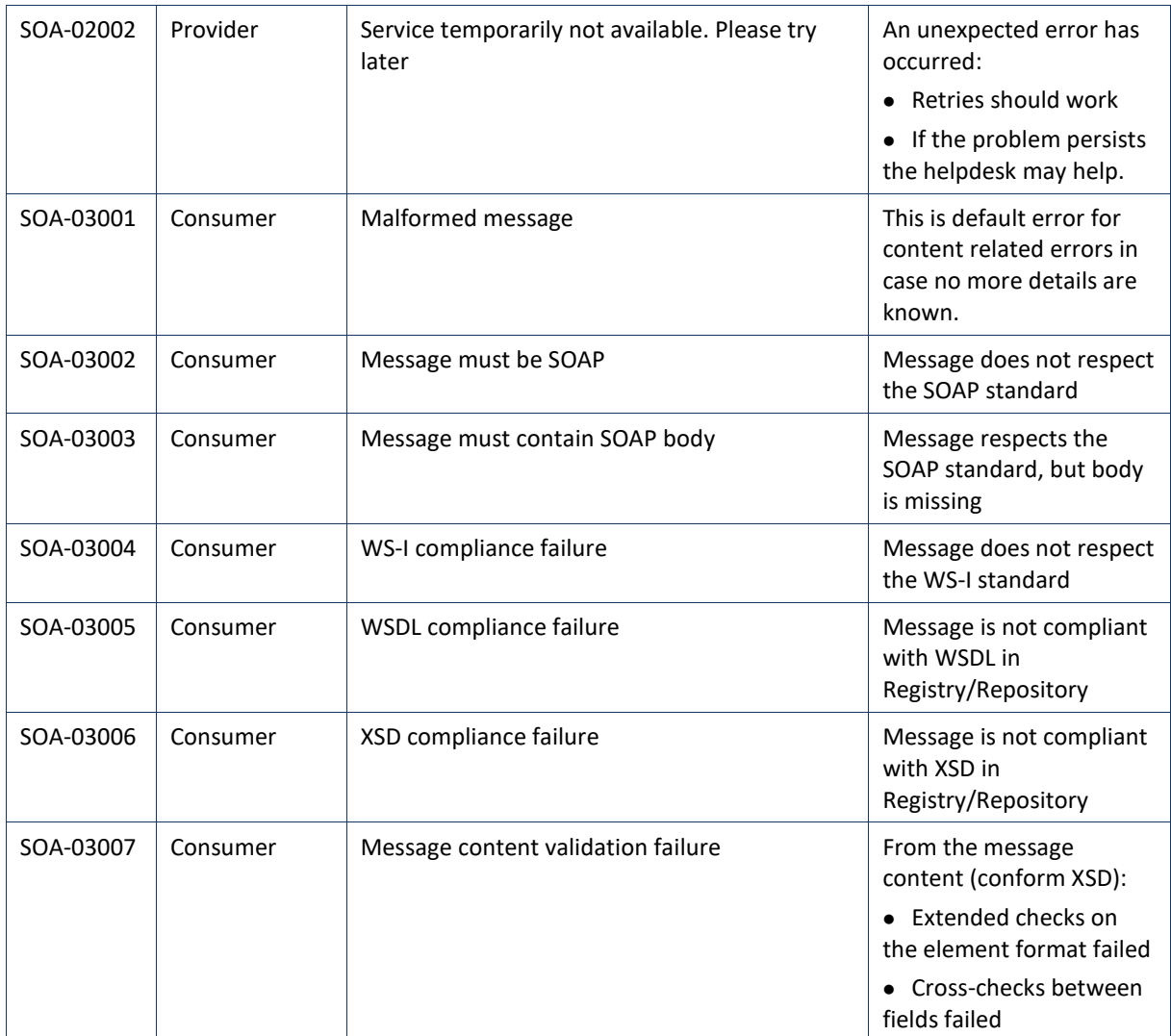

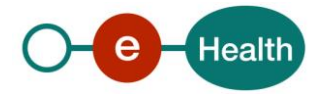

# **11. Example**

## **11.1 RegisterPerson**

### **11.1.1 Request**

```
 <soapenv:Envelope xmlns:soapenv="http://schemas.xmlsoap.org/soap/envelope/"
     xmlns:urn="urn:be:fgov:ehealth:rn:cbsspersonservice:protocol:v1"
     xmlns:urn1="urn:be:fgov:ehealth:rn:cbsspersonservice:core:v1"
     xmlns:urn2="urn:be:fgov:ehealth:rn:cbsspersonlegaldata:v1"
     xmlns:urn3="urn:be:fgov:ehealth:rn:baselegaldata:v1">
     <soapenv:Header/>
     <soapenv:Body>
         <urn:RegisterPersonRequest Id="idRequest" IssueInstant="2020-05-
05T08:55:46.473+02:00">
             <urn:ApplicationId>91201084335</urn:ApplicationId>
             <urn:Declaration>
                 <urn1:Person>
                     <urn2:Name>
                          <urn3:LastName>Lastname</urn3:LastName>
                          <urn3:GivenName Sequence="1">Firstname</urn3:GivenName>
                          <urn3:InceptionDate>XXXX-XX-XX</urn3:InceptionDate>
                     </urn2:Name>
                     <urn2:Nationalities>
                          <urn3:Nationality>
                              <urn3:NationalityCode>150</urn3:NationalityCode>
                              <urn3:InceptionDate>XXXX-XX-XX</urn3:InceptionDate>
                          </urn3:Nationality>
                     </urn2:Nationalities>
                      <urn2:Birth>
                          <urn3:BirthDate>XXXX-XX-XX</urn3:BirthDate>
                          <urn3:BirthPlace>
                              <urn3:CountryCode>111</urn3:CountryCode>
                              <urn3:CountryName xml:lang="fr">XXXXXXX</urn3:CountryName>
                              <urn3:CityName xml:lang="fr">XXXXXXX</urn3:CityName>
                          </urn3:BirthPlace>
                     </urn2:Birth>
                     <urn2:Gender>
                          <urn3:GenderCode>M</urn3:GenderCode>
                          <urn3:InceptionDate>XXXX-XX-XX</urn3:InceptionDate>
                     </urn2:Gender>
                 </urn1:Person>
             </urn:Declaration>
         </urn:RegisterPersonRequest>
     </soapenv:Body>
</soapenv:Envelope>
```
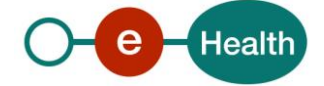

### Success response – New Person created

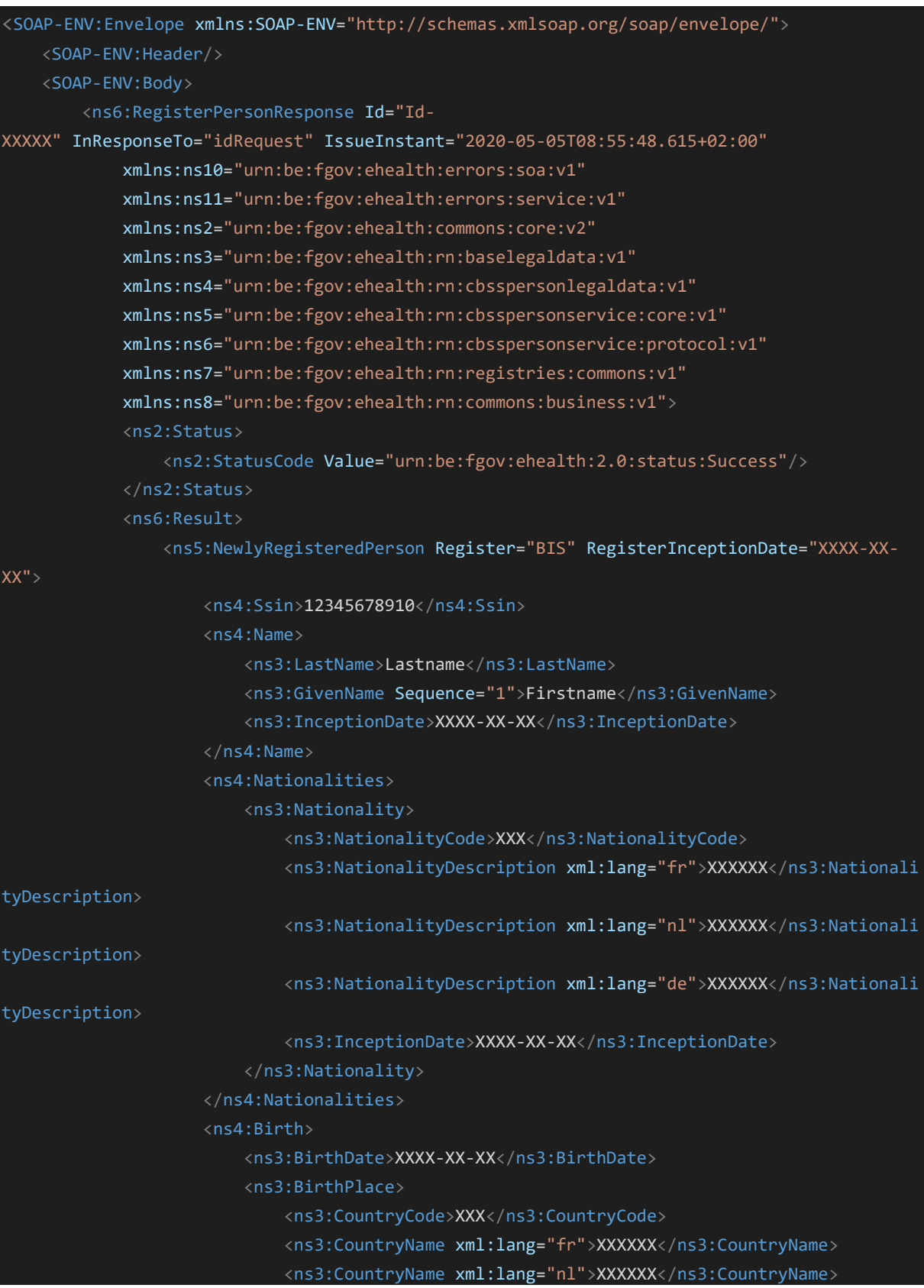

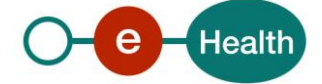

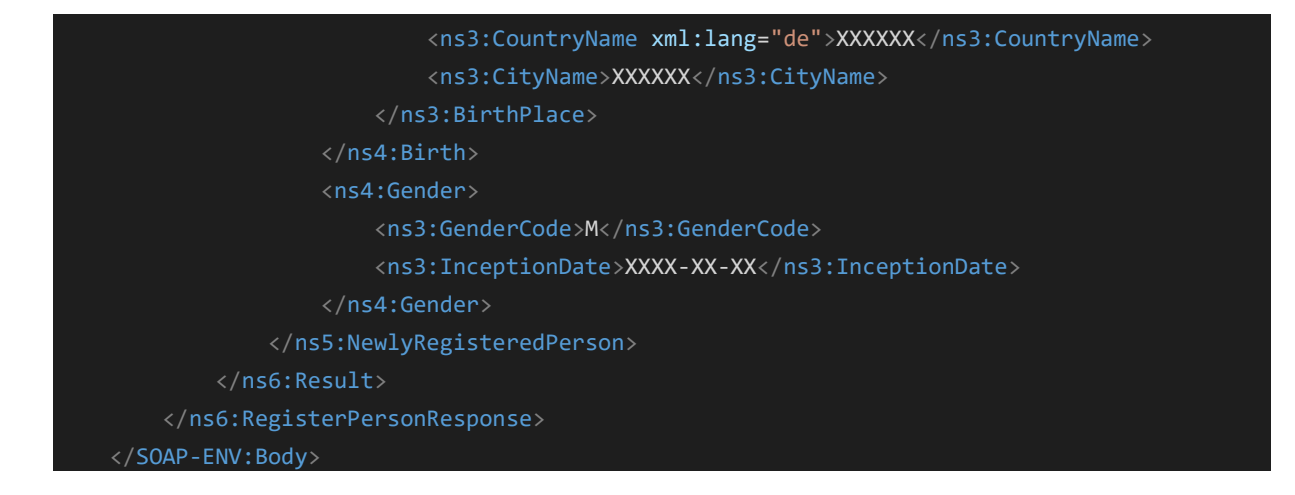

### 11.1.2 Success response - Existing person

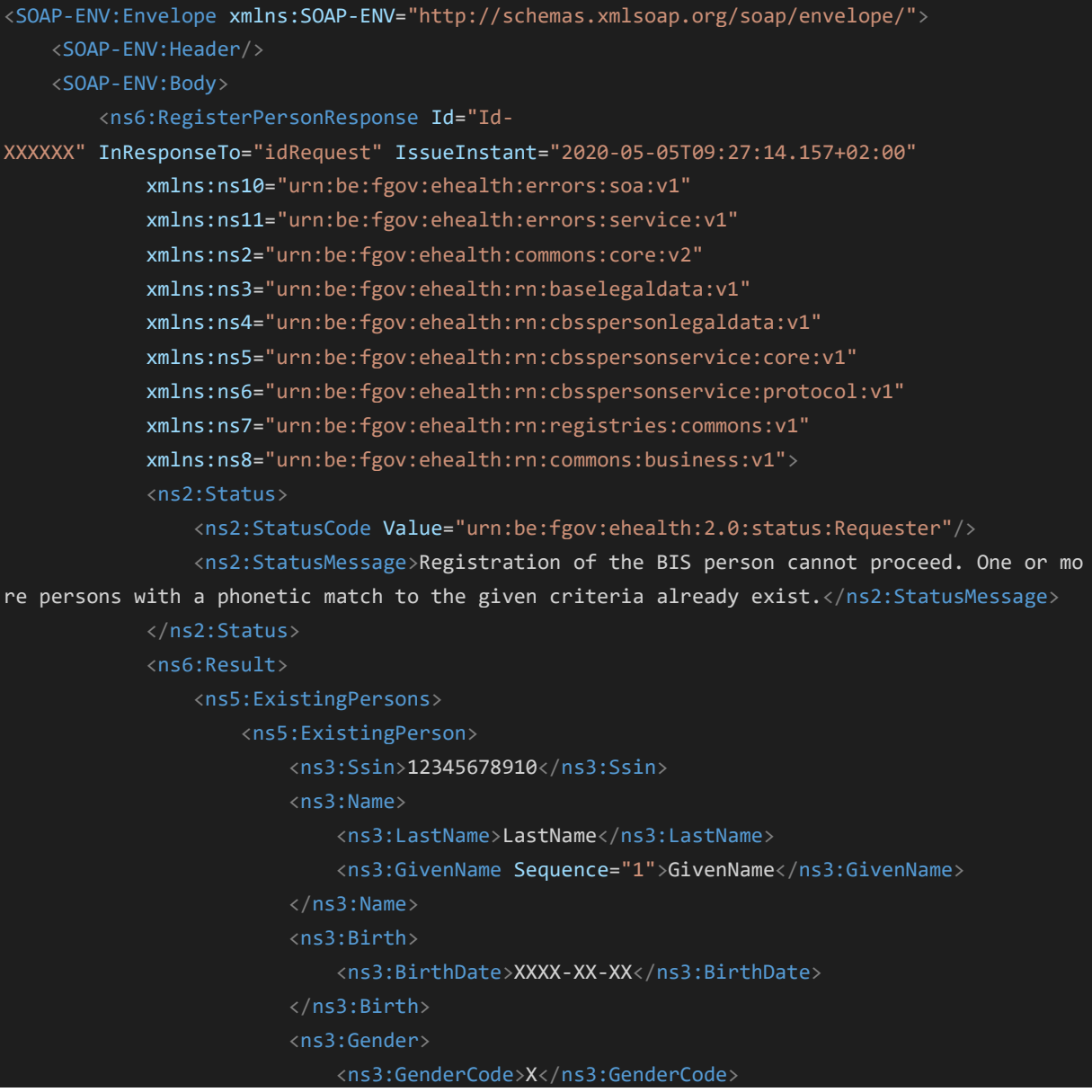

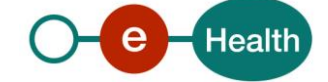

```
 </ns3:Gender>
                         <ns3:Address>
                             <ns3:ResidentialAddress>
                                 <ns3:CountryCode>XXX</ns3:CountryCode>
                                 <ns3:CountryName xml:lang="fr">XXXXX</ns3:CountryName>
                                 <ns3:CountryName xml:lang="nl">XXXXX</ns3:CountryName>
                                 <ns3:CountryName xml:lang="de">XXXXX</ns3:CountryName>
                                 <ns3:CityCode>XXXXX</ns3:CityCode>
                                 <ns3:CityName xml:lang="fr">XXXXXXXXXX</ns3:CityName>
                                 <ns3:PostalCode>XXXX</ns3:PostalCode>
                                 <ns3:StreetCode>XXXX</ns3:StreetCode>
                                 <ns3:StreetName xml:lang="fr">XXXXXXXXXX</ns3:StreetName>
                                 <ns3:HouseNumber>X</ns3:HouseNumber>
                                 <ns3:BoxNumber>X</ns3:BoxNumber>
                             </ns3:ResidentialAddress>
                        </ns3:Address>
                    </ns5:ExistingPerson>
                </ns5:ExistingPersons>
            </ns6:Result>
        </ns6:RegisterPersonResponse>
    </SOAP-ENV:Body>
</SOAP-ENV:Envelope>
```
### 11.1.3 Business error response

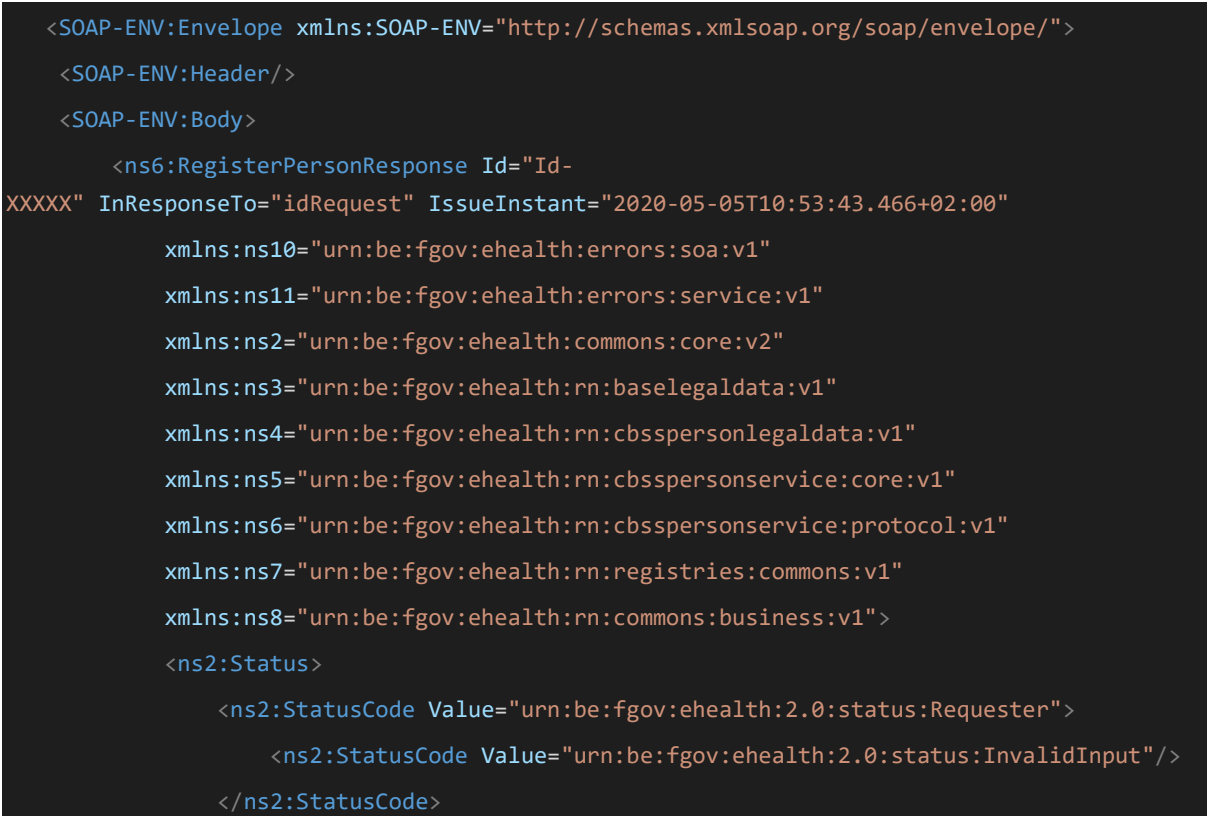

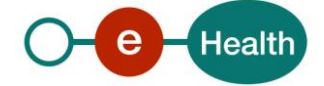

```
 <ns2:StatusMessage>Business validation error</ns2:StatusMessage>
                  <ns2:StatusDetail>
                      <ns7:ValidationErrors>
                          <ns7:ValidationError>
                              <ns7:Code>400236</ns7:Code>
                              <ns7:Description>Foreign address can't have a Belgian country c
ode (150)</ns7:Description>
                          </ns7:ValidationError>
                      </ns7:ValidationErrors>
                  </ns2:StatusDetail>
             </ns2:Status>
         </ns6:RegisterPersonResponse>
     </SOAP-ENV:Body>
</SOAP-ENV:Envelope>
```
## **Technical error response**

```
<SOAP-ENV:Envelope xmlns:SOAP-ENV="http://schemas.xmlsoap.org/soap/envelope/">
     <SOAP-ENV:Header/>
     <SOAP-ENV:Body>
         <ns5:RegisterPersonResponse Id="IdXXXXXXX" InResponseTo="idRequest" IssueInstant="2
020-02-
28T15:20:50.190+01:00" xmlns:ns2="urn:be:fgov:ehealth:commons:core:v2" xmlns:ns4="urn:be:fg
ov:ehealth:rn:cbsspersonservice:core:v1" xmlns:ns5="urn:be:fgov:ehealth:rn:cbsspersonservic
e:protocol:v1" xmlns:ns6="urn:be:fgov:ehealth:rn:registries:commons:v1" xmlns:ns7="urn:be:f
gov:ehealth:rn:commons:business:v1" xmlns:ns8="urn:be:fgov:ehealth:errors:soa:v1" xmlns:ns9
="urn:be:fgov:ehealth:errors:service:v1">
             <ns2:Status>
                 <ns2:StatusCode Value="urn:be:fgov:ehealth:2.0:status:Responder"/>
                 <ns2:StatusMessage>Received technical error from CBSS</ns2:StatusMessage>
                 <ns2:StatusDetail>
                     <ns7:Message>
                         <ns7:Severity>FATAL</ns7:Severity>
                         <ns7:ReasonCode>MSG00003</ns7:ReasonCode>
                         <ns7:Diagnostic>Internal error</ns7:Diagnostic>
                         <ns7:AuthorCode>http://www.ksz-bcss.fgov.be/</ns7:AuthorCode>
                     </ns7:Message>
                 </ns2:StatusDetail>
             </ns2:Status>
         </ns5:RegisterPersonResponse>
     </SOAP-ENV:Body>
 </SOAP-ENV:Envelope>
```
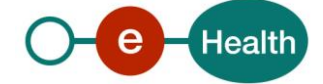

# **12. Test cases**

In this section, you will find test cases to verify the implementation of your service.

The response's data received may not be as exhaustive as the response below. It depends on the data that you have the right to consult.

# **12.1 Register a person based on MID Birth**

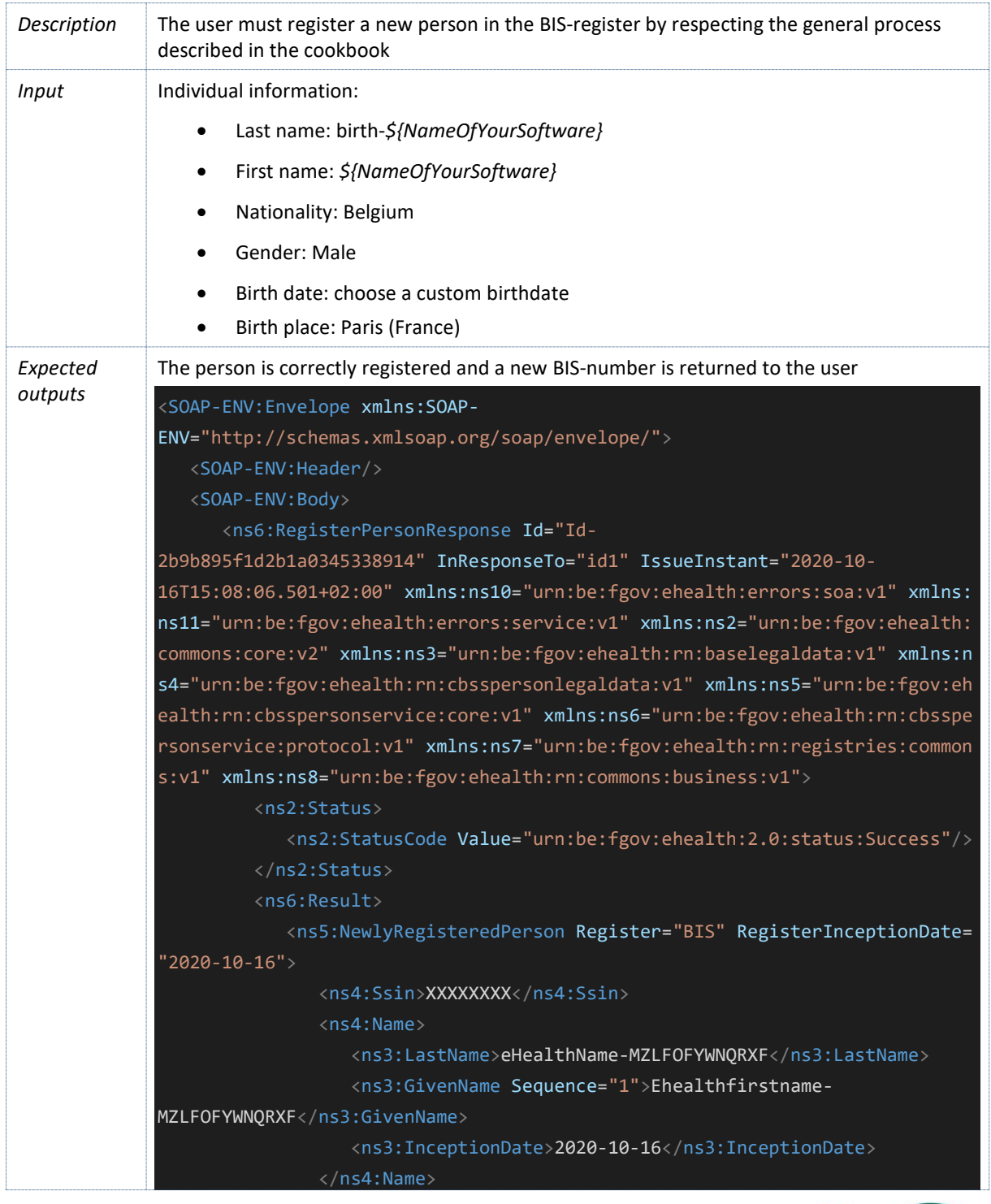

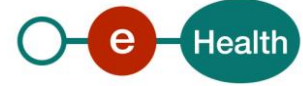

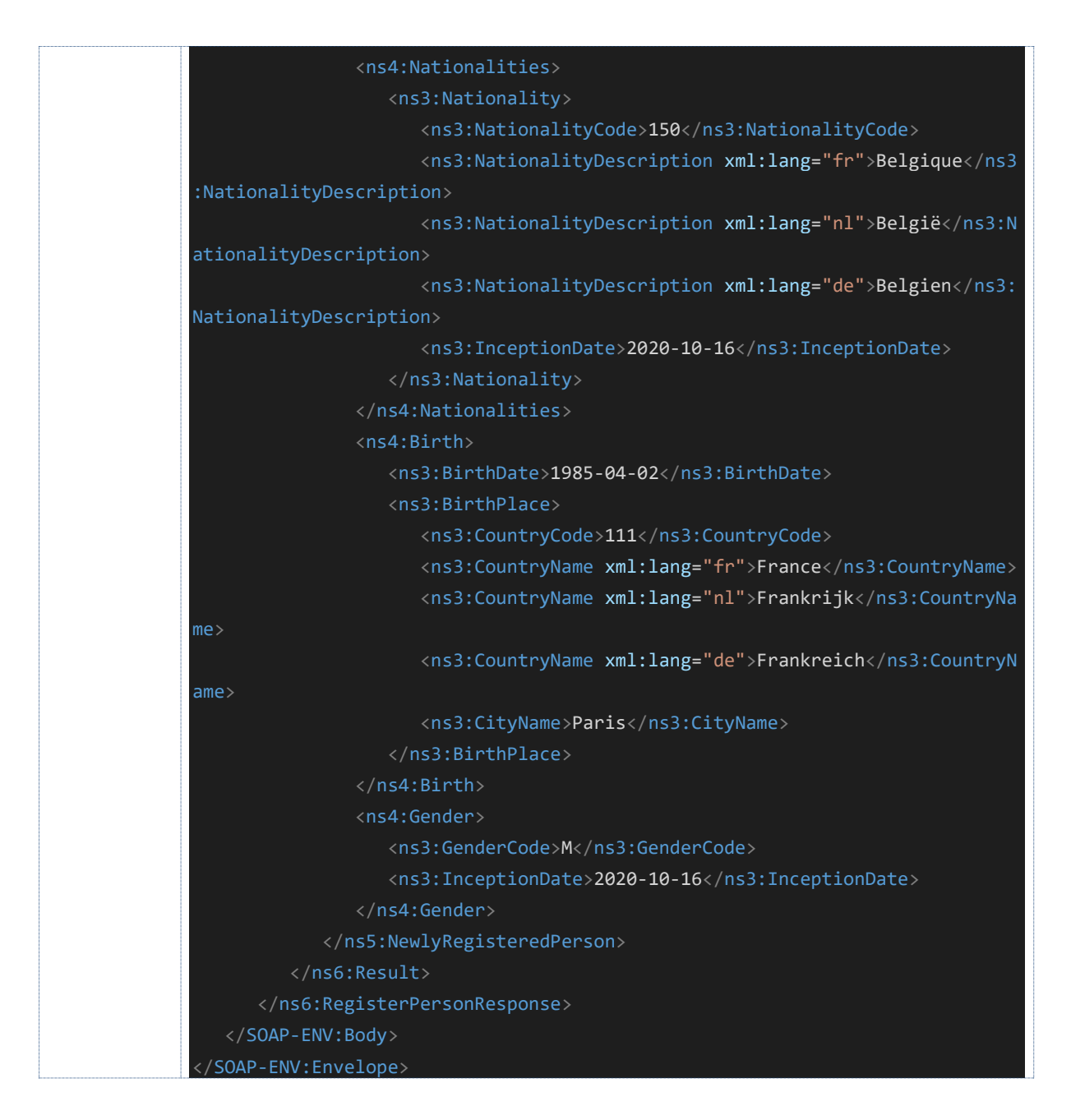

# **12.2 Register a person based on MID foreign**

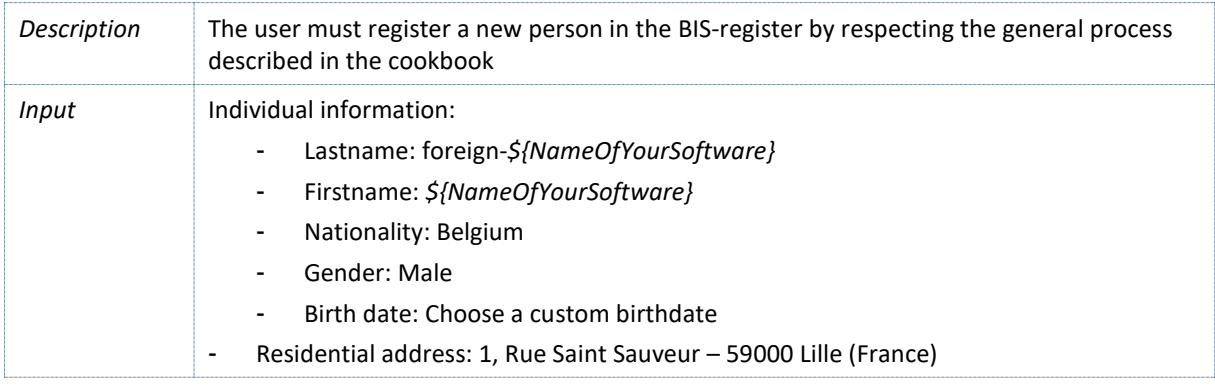

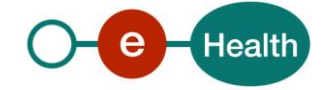

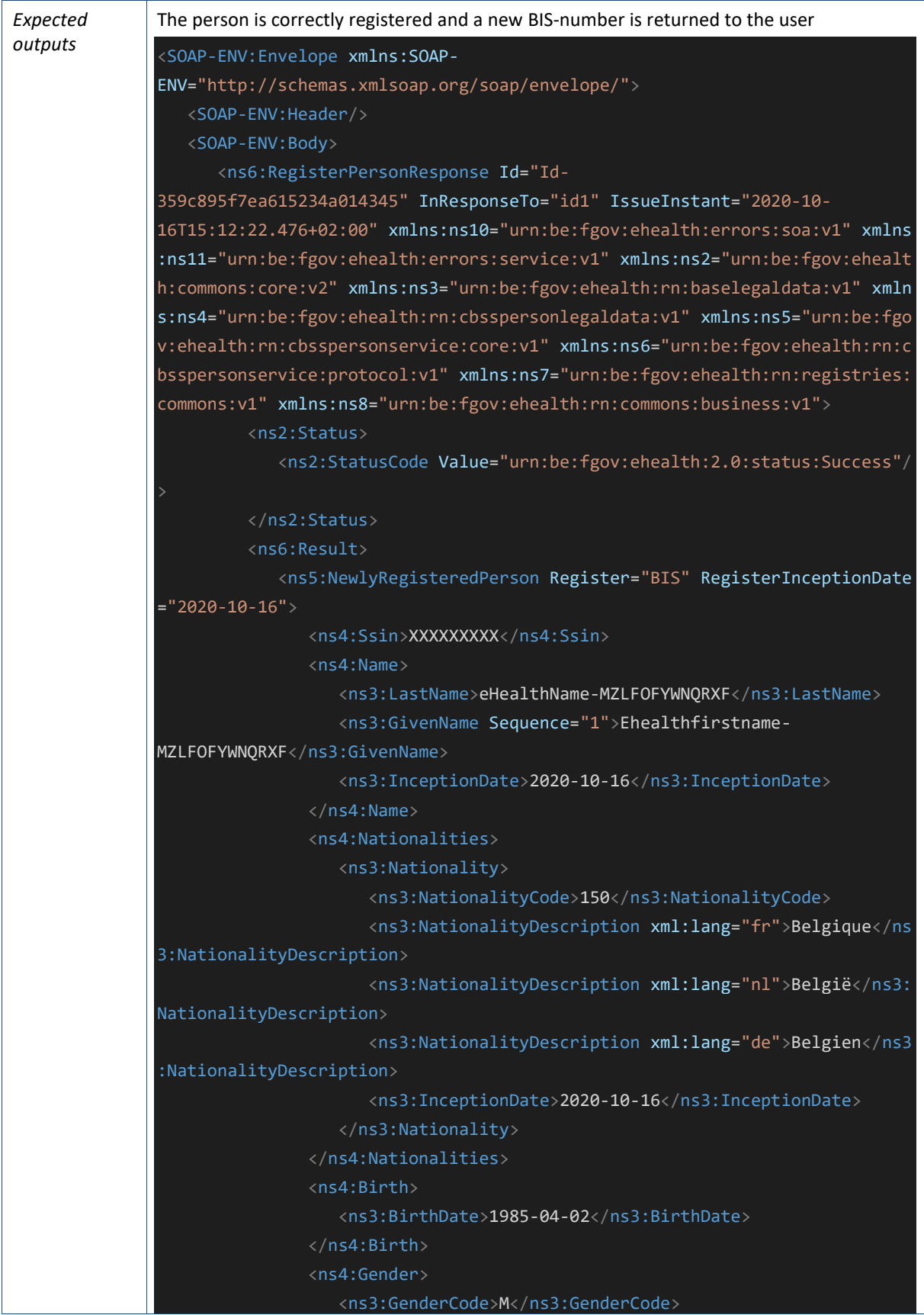

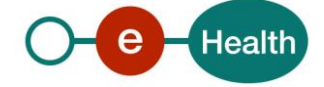

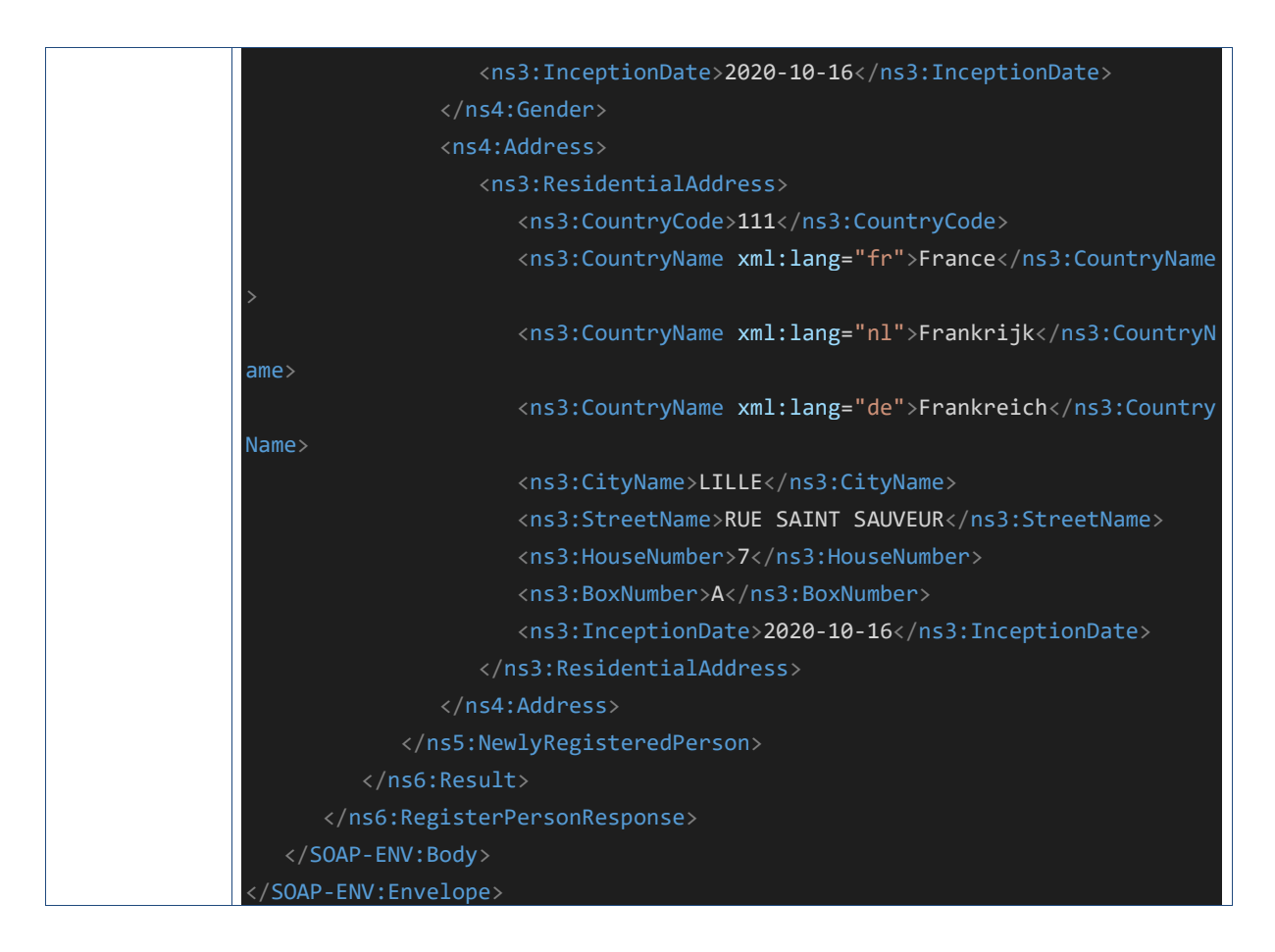

# **12.3 Person is already known in the CBSS register**

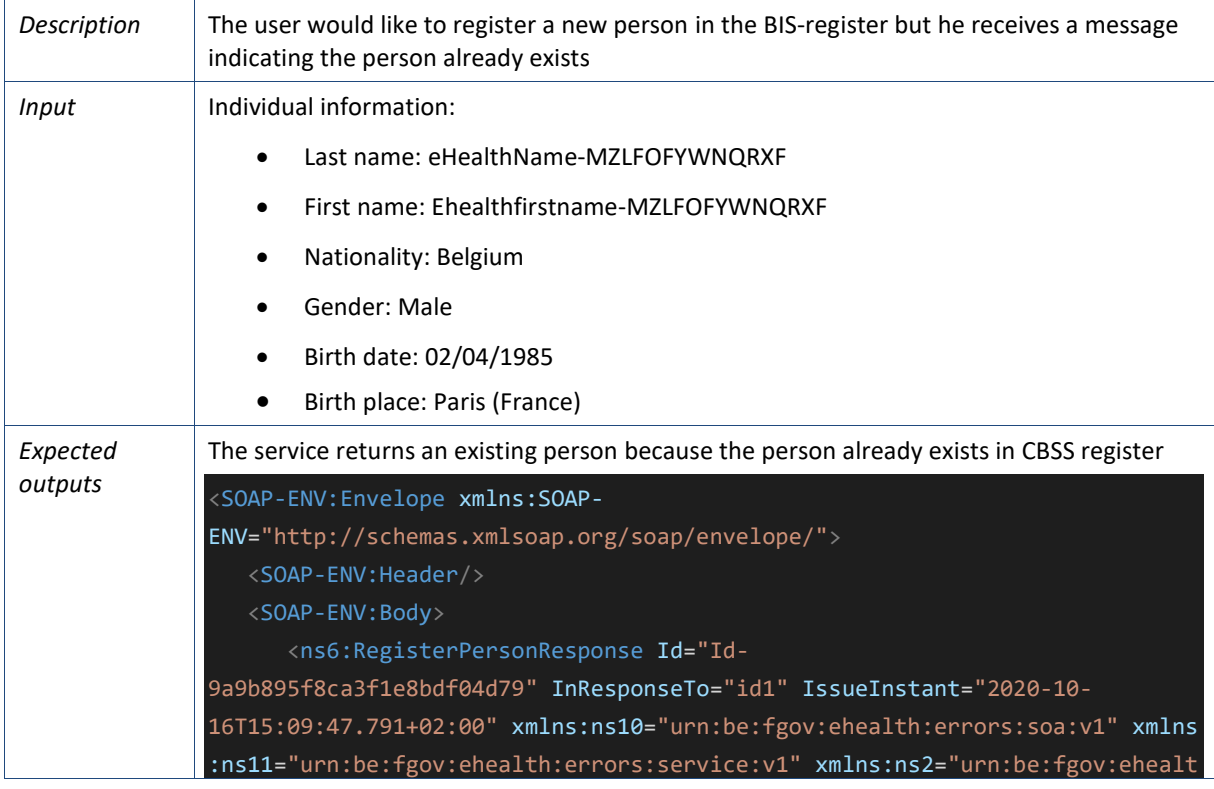

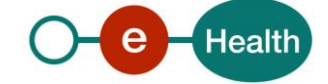

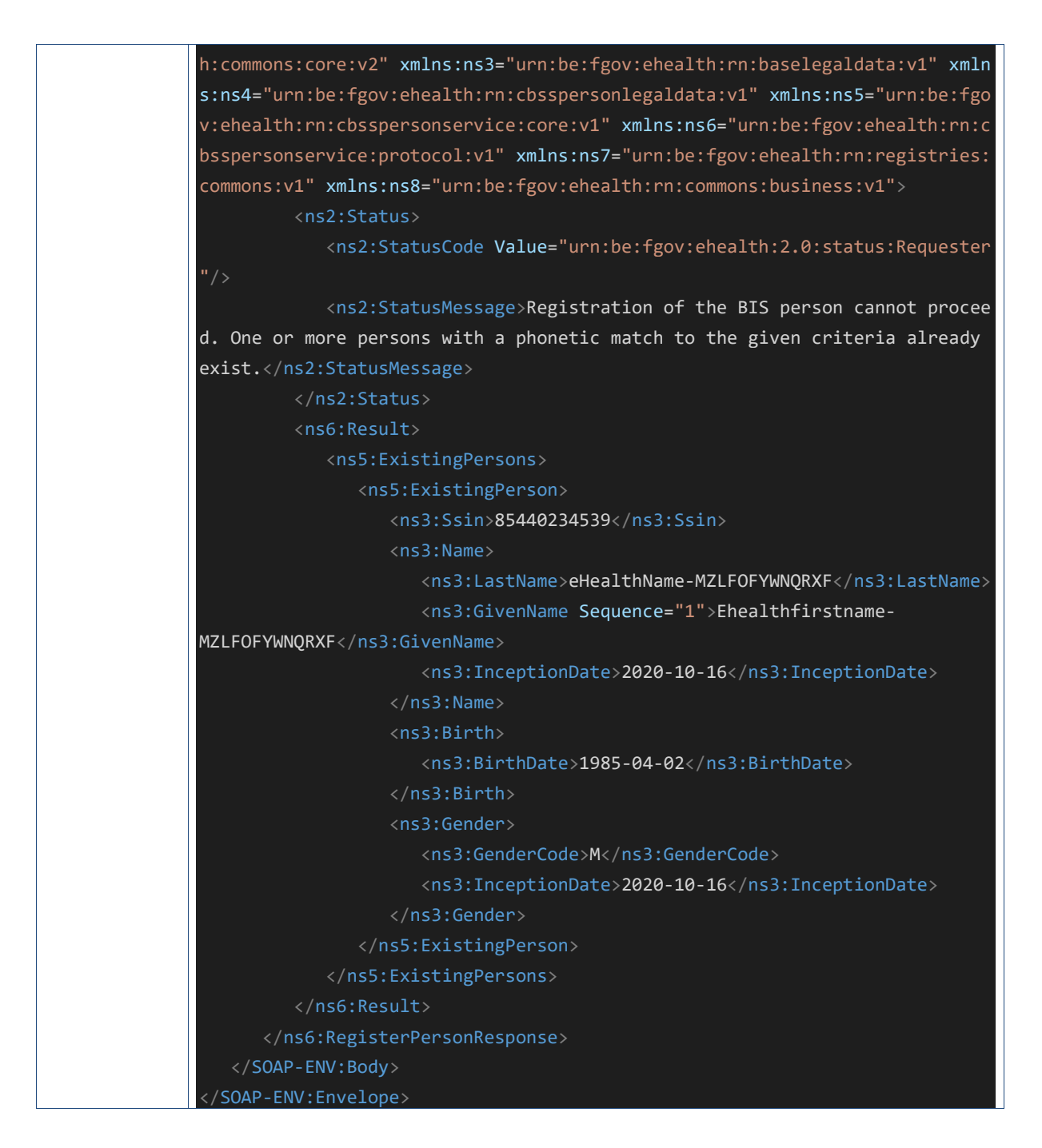

# **12.4 No valid MID introduced by the user**

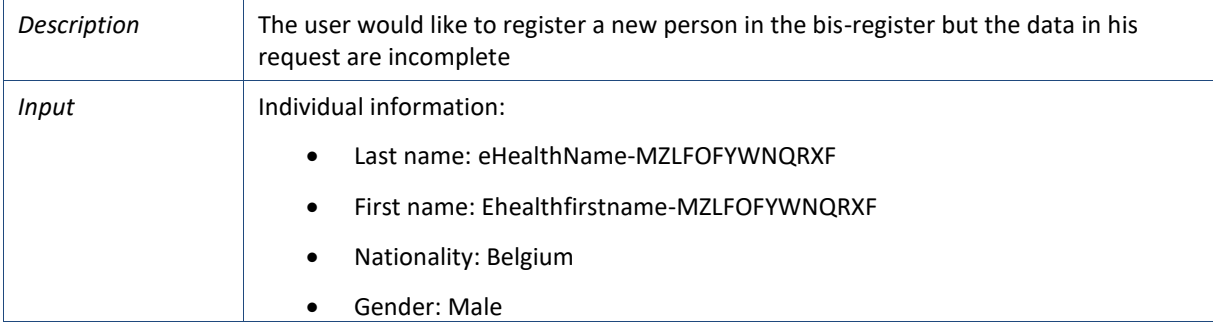

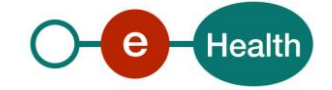

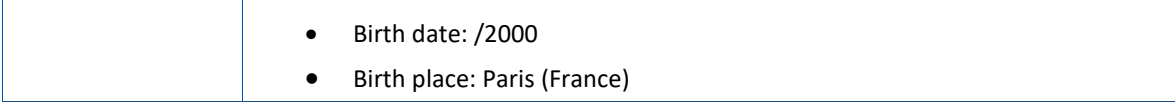

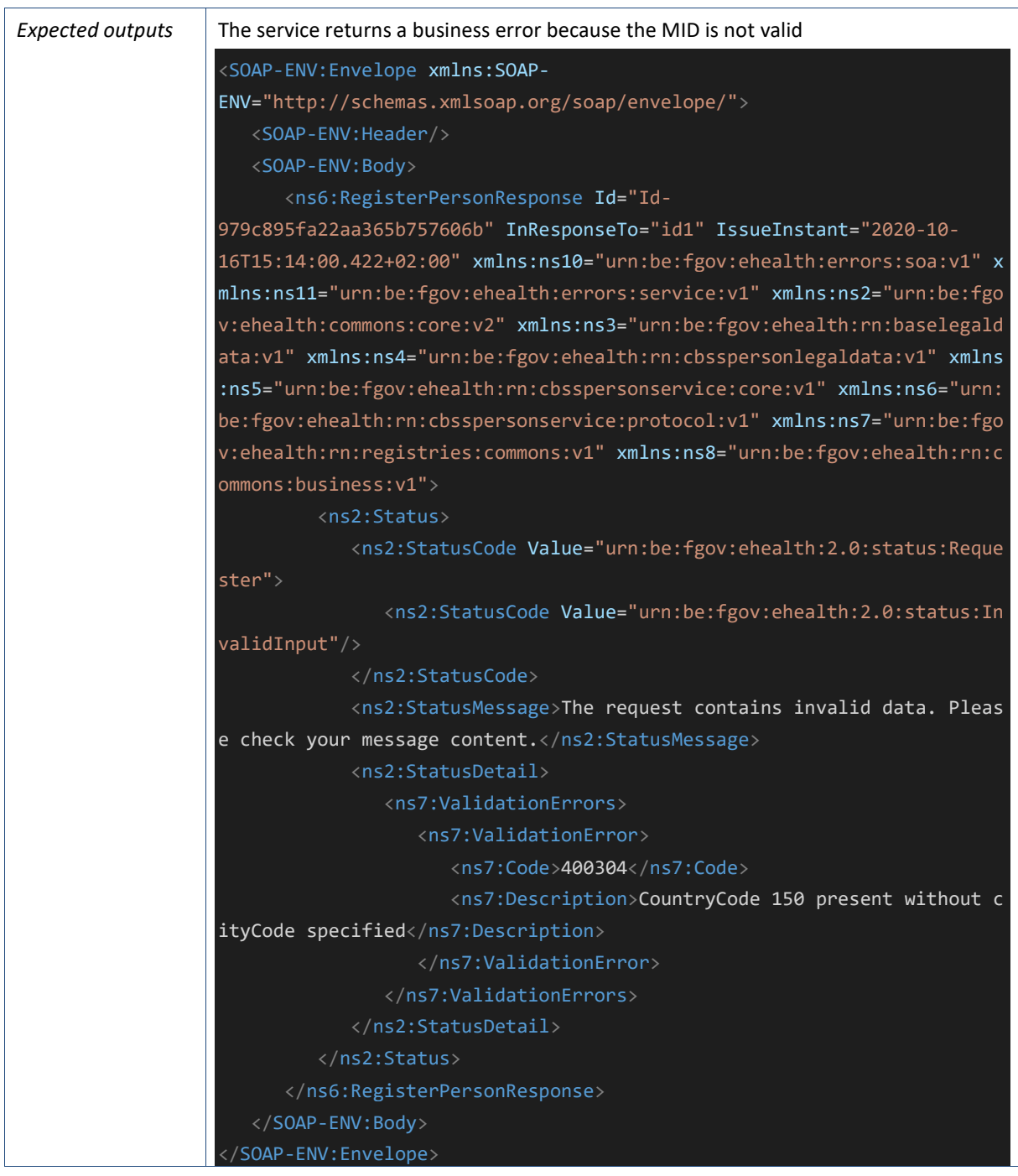

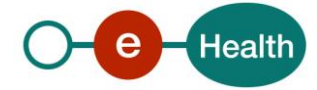